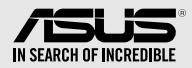

## **External Slim DVD-Writer** SDRW-08U7M-U

## *Quick Installation Guide In 36 Languages*

English **繁體中文 簡体中文** български Česky Dansk Deutsch

Ελληνικά Español Eesti Suomi Français Magyar Bahasa Indonesia

**日本語** Қазақ 한국어 Lietuvių Latviski Bahasa Malaysia

Italiano

Norsk Polski Português Română Русский Slovensky

Nederlands

Svenska **ไทย** Türkçe (Kurulum Kılavuzu) Tiếng Việt Українська

Slovenščina

**عربي فارسی**

#### Model / нормативная модель : SDRW-08U7M-U

V 1.4 Published June 2018 Copyright © 2018 ASUSTeK Computer Inc. All Rights Reserved. 15060-58100400

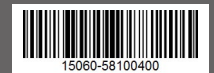

## *Safety Information*

- Do not place damaged discs inside the device. A damaged disc may break while in use and damage the device.
- Use of any controls, adjustments, or procedures other than those specified in this manual may result to hazardous radiation exposure.
- Do not attempt to disassemble the drive.
- Do not move the device from a cold to a warm or hot environment. Drastic change in temperature is harmful to the device.
- Before moving or uninstalling the drive, remove any disc in it.
- Prevent liquids or any metal from getting into the device, If this situation occurs, contact your retailer for help.
- Do not use any evaporating solvents to clean the device. If you accidentally sprayed any solvent on the device, use a clean cloth to wipe it. You may also use a neutral cleaner to dilute the solvent to easily wipe it from the device.
- Do not turn off the computer while the device is in reading or writing mode.
- Do not place discs into the device immediately if they came from a cold environment, especially during cold seasons. Wait until the discs have reached room temperature.

## CD-ROM Drive Safety Warning **CLASS 1 LASER PRODUCT**

## *Sicherheitsinformationen*

#### **Gerät nutzen**

- Legen Sie keine beschädigten Medien in das Gerät ein. Ein defektes Medium kann bei der Benutzung brechen und das Gerät beschädigen.
- Die Nutzung von Reglern, Einstellungen und Verfahren, die nicht in dieser Anleitung angegeben sind, kann zu gefährlicher Strahlenbelastung führen.
- Versuchen Sie nicht, das Laufwerk zu demontieren.
- Bringen Sie das Gerät nicht von einem kalten an einen warmen oder heißen Ort. Drastische Temperaturunterschiede sind schädlich für das Gerät.
- Entnehmen Sie jegliche Medien, bevor Sie das Laufwerk transportieren oder ausbauen.
- Achten Sie darauf, dass keine Flüssigkeiten oder Metallteile in das Gerät gelangen; falls dies dennoch passiert, wenden Sie sich an Ihren Händler.
- Verwenden Sie zur Reinigung des Gerätes keine verdunstenden Lösungsmittel. Falls Sie versehentlich Lösungsmittel auf das Gerät sprühen, wischen Sie es mit einem sauberen Tuch ab. Sie können das Lösungsmittel auch mit einem neutralen Reiniger verdünnen und so leichter vom Gerät entfernen.
- Schalten Sie den Computer nicht ab, während sich das Gerät im Lese- oder Schreibmodus befindet.
- Legen Sie Medien nicht sofort ein, wenn sie aus einer kalten Umgebung kommen, insbesondere während der kalten Jahreszeit. Warten Sie, bis das Medium Zimmertemperatur erreicht hat.

## CD-ROM-Laufwerk – Sicherheitswarnung **Laserprodukt der Klasse 1**

## *Australia Statement Notice*

From 1 January 2012 updated warranties apply to all ASUS products, consistent with the Australian Consumer Law. For the latest product warranty details please visit http://support.asus.com. Our goods come with guarantees that cannot be excluded under the Australian Consumer Law. You are entitled to a replacement or refund for a major failure and compensation for any other reasonably foreseeable loss or damage. You are also entitled to have the goods repaired or replaced if the goods fail to be of acceptable quality and the failure does not amount to a major failure. If you require assistance please call ASUS Customer Service 1300 2787 88 or visit us at http://support.asus.com.

## *India RoHS*

This product complies with the "India E-Waste (Management) Rules, 2016" and prohibits use of lead, mercury, hexavalent chromium, polybrominated biphenyls (PBBs) and polybrominated diphenyl ethers (PBDEs) in concentrations exceeding 0.1% by weight in homogenous materials and 0.01% by weight in homogenous materials for cadmium, except for the exemptions listed in Schedule II of the Rule.

## *REACH*

Complying with the REACH (Registration, Evaluation, Authorisation, and Restriction of Chemicals) regulatory framework, we published the chemical substances in our products at ASUS REACH website at http://csr.asus.com/english/REACH.htm. Die rechtliche Rahmenbedingungen für REACH (Registration, Evaluation, Authorisation, and Restriction of Chemicals) erfüllend, veröffentlichen wir die chemischen Substanzen in unseren Produkten auf unserer ASUS REACH-Webseite unter http://csr.asus.com/english/REACH.htm.

**ASUSTeK Computer Inc.** 4F, No.150, LI-TE RD., PEITOU, TAIPEI, TAIWAN

#### **ASUS COMPUTER GmbH**

HARKORT STR. 21-23, 40880 RATINGEN, GERMANY

## **安全資訊**

#### **使用裝置**

- 請勿將損壞的碟片放入光碟機,可能會造成碟片破碎或裝置損毀。
- 進行控制、調整或執行非本手冊指定的程序可能會導致危險的輻射外洩。
- 請勿試圖拆解光碟機。
- 請勿將裝置從寒冷環境移到溫暖或炎熱的環境。溫度的驟變可能會損毀裝置。
- 在移動或移除裝置之前,請先取出裝置內的碟片。
- 防止液體或任何金屬進入裝置。若發生此種情況, 請連絡您的經銷商尋求幫助。
- •請勿使用任何揮發性溶劑來清潔裝置。若您不小心將任何此類溶劑濺到裝置上,請使用乾淨 的布將其擦除。您也可以使用中性清潔劑將溶劑稀釋,接著從裝置上擦除。
- 請勿將冰冷的碟片立即放入裝置內,特別是在寒冷的季節。等待碟片溫度達到室溫時再進行 操作。
- 請在 0°C ~ 40°C 溫度的環境中使用本裝置。
- 產品中文名稱:外接式薄型燒錄機。
- 產品型號:SDRW-08U7M-U。
- 產品規格 : 5V, 2.0A。
- 第 1 類雷射產品。

## **「產品之限用物質含有情況」之相關資訊,請參考下表:**

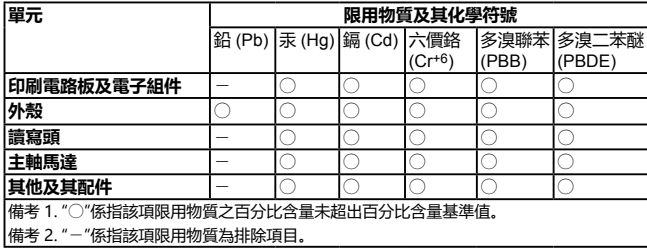

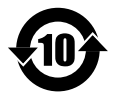

电子电器产品有害物质限制使用标识要求:图中之数字为产品之环保使用期 限。仅指电子电器产品中含有的有害物质不致发生外泄或突变从而对环境造 成污染或对人身、财产造成严重损害的期限。

## **有害物质名称及含量说明标示:**

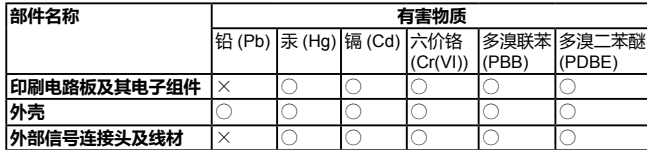

本表格依据 SJ/T 11364 的规定编制。

- ○:表示该有害物质在该部件所有均质材料中的含量均在 GB/T 26572 规定的限量要 求以下。
- ×:表示该有害物质至少在该部件的某一均质材料中的含量超出 GB/T 26572 规定的 限量要求,然该部件仍符合欧盟指令 2011/65/EU 的规范。

备注:此产品所标示之环保使用期限,系指在一般正常使用状况下。

## *ASUS Recycling / Takeback Services*

ASUS recycling and takeback programs come from our commitment to the highest standards for protecting our environment. We believe in providing solutions for our customers to be able to responsibly recycle our products, batteries and other components as well as the packaging materials. Please go to

http://csr.asus.com/english/Takeback.htm for detail recycling information in different region.

AEEE Yönetmeliğine Uygundur.

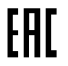

B 급 기기 ( 가정용 방송통신기자재 ) 이 기기는 가정용 (B 급 ) 전자파적합기기로서 주로 가정에서 사용하는 것을 목적으로 하며 , 모든 지역에서 사용할 수 있습니다 .

## *Compliance Statement of Innovation, Science and Economic Development Canada (ISED)*

This device complies with Innovation, Science, and Economic Development Canada licence exempt RSS standard(s). Operation is subject to the following two conditions: (1) this device may not cause interference, and (2) this device must accept any interference, including interference that may cause undesired operation of the device.

CAN ICES-3(B)/NMB-3(B)

## *Déclaration de conformité de Innovation, Sciences et Développement économique Canada (ISED)*

Le présent appareil est conforme aux CNR d'Innovation, Sciences et Développement économique Canada applicables aux appareils radio exempts de licence. L'exploitation est autorisée aux deux conditions suivantes : (1) l'appareil ne doit pas produire de brouillage, et (2) l'utilisateur de l'appareil doit accepter tout brouillage radioélectrique subi, même si le brouillage est susceptible d'en compromettre le fonctionnement.

CAN ICES-3(B)/NMB-3(B)

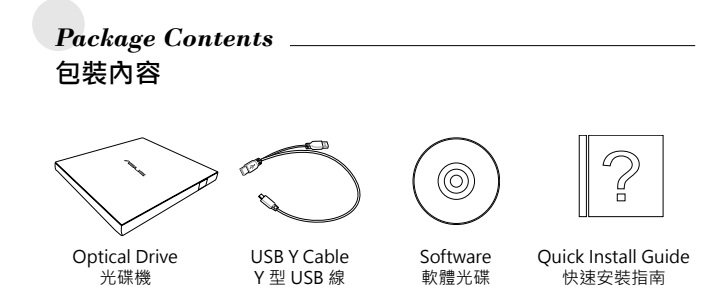

## *Connect the optical drive to your computer*

#### *Connect the optical drive to your computer 01*

A. Connect the bundled USB Y cable to your computer.

- **NOTES** The bundled USB Y cable comes with two USB connectors and one mini-USB connector. We recommend that you connect both USB connectors to two USB ports on your computer for sufficient power supply (see A1). • For some computers that cannot  $\overline{A1}$   $\overline{A2}$   $\overline{A3}$ 
	- provide sufficient power, you may need an extension cable (see A2). • The extension cable is purchased
	- separately.
	- We DO NOT guarantee the performance of the optical drive connected using a USB hub.
- B. Connect the mini-USB connector of the bundled USB Y cable to the mini-USB port of the optical drive (see B).

Español

#### **Connectez le lecteur optique à votre ordinateur.**

A. Connectez le câble USB Y sur l'un des ports USB de votre ordinateur.

#### **REMARQUES:**

Français

- Il est recommandé de connecter les deux extrémités du câble USB Y, livré avec le lecteur optique, à votre ordinateur pour garantir une alimentation suffisante. (Voir A1)
- Pour les modèles d'ordinateurs ne pouvant pas fournir l'alimentation adéquate, utilisez un câble d'extension (Voir A2).
- Le câble d'extension est vendu séparément. • Nous ne garantissons pas les performances
- du lecteur optique lorsque ce dernier est connecté à un hub USB.
- B. Connectez l'extrémité mini-USB du câble USB Y au port mini-USB du lecteur optique (Voir B).

#### **Collegamento dell'unità ottica al computer.**

- Il cavo USB a Y dotato di due connettori USB e un connettore mini USB. Si raccomanda di collegare
- entrambi i connettori USB a due porte USB de computer per avere una alimentazione sufficiente (vedere A1).
- Per alcuni computer che non riescono ad erogare una quantit sufficiente di energia elettrica, potrebbe rendersi necessario utilizzare un cavo di prolunga (vedere A2).
- Il cavo di prolunga deve essere acquistato separatamente.
- NON si garantiscono le prestazioni dell'unità ottica, se collegata utilizzando un hub USB.
- B. Collegare il connettore mini USB del cavo USB a Y in dotazione alla porta mini USB dell'unità ottica (vedere B).

#### **Verbinden des optischen Laufwerks mit Ihren Computer.** Deutsch

A. Schließen Sie das mitgelieferte USB Y-Kabel an Ihren Computer an.

 $\sim$  A2

**USB** Extens cab

USB Extension cable

#### **HINWEISE:**

- Das mitgelieferte USB Y-Kabel ist mit zwei USB-Steckern und einem Mini-USB-Stecker ausgerüstet. Wir empfehlen Ihnen, dass Sie beide USB-Stecker in die USB-Anschlüsse Ihres Computers stecken, um eine ausreichende Stromversorgung zu gewährleisten (siehe A1).
	- Für Computer, die keine ausreichende Leistung zur Verfügung stellen können, benötigen Sie ein Verlängerungskabel (siehe A2).
	- Das Verlängerungskabel muss extra gekauft werden. • Wir garantieren die Leistung des optischen Laufwerks NICHT, wenn es über einen USB-Hub angeschlossen wurde.
- B. Stecken sie den Mini-USB-Stecker des mitgelieferten USB Y-Kabels in den Mini-USB-Anschluss des optischen Laufwerks (siehe B).

#### **Conecte la unidad óptica a su equipo.**

- A. Conecte el cable USB en Y suministrado a su equipo.  **NOTAS:**
- El cable USB en Y suministrado está equipado con dos conectores USB y un conector mini-USB. Recomendamos conectar ambos conectores USB a dos puertos USB de su equipo para alcanzar el nivel
- de alimentación necesario (consulte el punto A1). • Es posible que algunos equipos no sean capaces de suministrar la energía suficiente y deba utilizar un
- cable prolongador (consulte el punto A2). • El cable prolongador se adquiere por separado.
- NO garantizamos el rendimiento de la unidad óptica conectada a través de un concentrador USB.
- B. Conecte el conector mini-USB del cable USB en Y suministrado al puerto mini-USB de la unidad óptica (consulte el punto B).

*Step 1* A. Collegare il cavo USB a Y al computer.  **NOTE:** Italiano

# Русский

#### **Подключение оптического привода к компьютеру.**

.<br>Полключите поставляемый USB Y кабель к вашему компьютеру.

#### **Примечания:**

• Поставляемый USB Y кабель имеет два обычных USB разъема и один мини-USB разъем. Для обеспечения достаточного питания рекомендуется подключить оба USB разъема поставляемого USB Y кабеля к вашей системе. (рис A1).

- Если нет разъемов, находящихся рядом, вы можете использовать USB удлинитель (рис A2).
- USB удлинитель приобретается отдельно.
- ASUS не гарантирует производительность оптического привода, подключенного через USB хаб.
- B. Подключите мини-USB разъем поставляемого USB Y кабеля к мини-USB разъему оптического привода (рис B).

#### **Připojte optickou jednotku k počítači.**

<sup>P</sup>řipojte dodaný kabel USB Y k počítači  **POZNÁMKY:**

Česky

Nederlands

**DD** 

Nederla

- Dodaný kabel USB Y je opatřen dvěma konektory USB a jedním konektorem mini-USB. Pro zajištění dostatečného napájení doporučujeme připojit oba konektory USB ke dvěma portům USB v počítači (viz A<sub>1</sub>)
- U některých počítačů, které nemohou poskytnout dostatečné napájení, bude pravděpodobně třeba použít prodlužovací kabel (viz A2).
- Prodlužovací kabel je třeba zakoupit samostatně. • NEZARUČUJEME funkčnost optické jednotky připojené prostřednictvím rozbočovače USB.
- B. Připojte konektor mini-USB dodaného kabelu USB Y k portu mini-USB optické jednotky (viz B).

#### **Sluit het optische station aan op uw computer.**

- Sluit de bijgeleverde USB-Y-kabel aan op uw computer.  **OPMERKINGEN:**
- De bijgeleverde USB-Y-kabel bevat twee USBaansluitingen en één mini-USB-aansluiting. Wij raden u aan beide USB-aansluitingen aan te sluiten op de twee USB-poorten op uw computer voor voldoende stroomtoevoer (zie A1).
- Voor sommige computers die niet voldoende stroom kunnen leveren, kunt u mogelijk een verlengkabel nodig hebben (zie A2).
- De verlengkabel moet afzonderlijk worden aangeschaft. • Wij bieden GEEN garantie voor de prestaties van het
- optische station dat is aangesloten via een USB-hub.
- B. Sluit de mini-USB-aansluiting van de bijgeleverde USB-Ykabel aan op de mini-USB-poort van het optische station  $(zia R)$

## **Liitä optinen asema tietokoneeseesi.** Suomi

- A. Liitä niputettu USB Y–kaapeli tietokoneeseesi.  **HUOMAUTUKSIA:**
- Niputettu USB Y–kaapeli tulee kahden USB-liittimen ja yhden mini-USB-liittimen kanssa. Suosittelemme, että liität molemmat USB-liittimet kahteen USBporttiin tietokoneessasi riittävää virtalähdettä varten (katso A1).
- Joitakin tietokoneita varten, jotka eivät voi tarjota riittävästi virtaa, saatat tarvita jatkokaapelin (katso  $A2$
- Jatkokaapeli on ostettu erikseen.
- EMME TAKAA suorituskykyä optiselle asemalle, joka on liitetty USB-keskintä (hub) käyttäen.
- B. Liitä niputetun USB Y–kaapelin mini-USB-liitin optisen aseman mini-USB-porttiin (katso B).

## **Свържете оптичното устройство с компютъра.** български

A. Свържете USB Y кабела от комплекта към Вашия компютър.

#### **ЗАБЕЛЕЖКИ:**

- USB Y кабелът от комплекта има два USB конектора и един mini-USB конектор. Препоръчваме Ви да свържете и двата USB
- конектора към два USB порта на компютъра за достатъчно захранване (вижте А1).
- За компютри, които не могат да осигурят достатъчно енергия, се нуждаете от
- удължител (вижте А2).
- Удължителят трябва да бъде закупен отделно. • НЕ гарантираме производителността на
- оптичното устройство свързано посредством USB хъб.
- B. Свържете mini-USB конектора на USB Y кабела от комплекта към mini-USB порта на оптичното устройство (вижте Б).

#### **Forbind det optiske drev til computeren.**

A. Forbind det medfølgende USB Y kabel til computeren. Dansk

#### **BEMÆRKINGER:**

- Det medfølgende USB Y kabel leveres med to USB stik og et mini-USB stik.For at opnå
- tilstrækkelig effekt, anbefaler vi, at du forbinder begge USB stik til to USB porte på din computer  $(\text{ca} \Delta 1)$
- Til nogle computere, som ikke har tilstrækkelig effekt, kan du behøve et forlængerkabel (se A2). • Forlængerkablet anskaffes separat.
- Vi garanterer IKKE for det optiske drevs ydelse, hvis det er forbundet til en USB stikdåse.
- B. Forbind det medfølgende USB Y kabels mini-USB stik til det optiske drevs mini-USB port (se B).

#### **Ühendage optiline seade arvutiga.** Ees

A. Ühendage seadmega kaasnenud USB Y kaabel arvutiga<sup>.</sup>

#### **MÄRKUSED:**

- Seadmega kaasnenud USB Y kaabel on varustatud kahe USB konnektoriga ja ühe mini-USB konnektoriga. Soovitame piisava toite tagamiseks ühendada mõlemad USB konnektorid arvuti kahe USB pordiga (vt A1). • Võimalik, et mõne arvuti puhul, mis ei suuda
- tagada piisavat toidet, tuleb kasutada pikendusjuhet (vt A2). • Pikendusjuhe tuleb osta eraldi.
- Me EI garanteeri USB jaoturisse ühendatud optilise seadme toimivust.
- B. Ühendage seadmega kaasnenud USB Y kaabel optilise seadme mini-USB konnektorisse (vt B).

## **Συνδέστε την οπτική μονάδα στον υπολογιστή**  Ελληνικά

- **σας.** A. Συνδέστε το καλώδιο USB Y στον υπολογιστή σας.  **ΣΗΜΕΙΩΣΕΙΣ:**
	- Το καλώδιο USB Y που συμπεριλαμβάνεται παραδίδεται με δύο ακροδέκτες USB και έναν ακροδέκτη mini-USB. Συνιστάται να συνδέσετε και τους δύο ακροδέκτες USB σε δύο θύρες USB στον υπολογιστή σας για σωστή τροφοδοσία
	- ρεύματος (δείτε A1). • Για μερικούς υπολογιστές οι οποίοι δεν μπορούν να παρέχουν επαρκή τροφοδοσία ρεύματος, ενδέχεται να χρειαστείτε ένα καλώδιο επέκτασης
	- (δείτε Α2). • Το καλώδιο επέκτασης πωλείται ξεχωριστά. • ΔΕΝ παρέχουμε εγγύηση για την απόδοση
	- οπτικής μονάδας που συνδέεται μέσω διανομέα (hub) USB.
	- B. Συνδέστε τον ακροδέκτη mini-USB του παρεχόμενου κάλωδίου USB Y στη θύρα mini-USB της οπτικής μονάδας (δείτε B).

#### **Az optikai meghajtót csatlakoztassa a számítógéphez.**

#### A. A mellékelt USB kábelt csatlakoztassa a

számítógéphez.

#### **MEGJEGYZÉS:**

aya

- A mellékelt USB Y kábel 2 USB csatlakozóval és egy mini-USB csatlakozóval rendelkezik. Azt ajánljuk, hogy a megfelelő áramellátás érdekében mind a két USB csatlakozót csatlakoztassa a számítógéphez (lásd A1).
- Néhány számítógép nem biztosít elegendő áramellátást, ezért szüksége lehet egy hosszabbító kábelre (lásd A2).
- A hosszabbító kábelt külön kell megvásárolni. • NEM garantáljuk az optikai meghajtó teljesítményét, ha USB hub-hoz csatlakoztatva használja.
- B. A mellékelt USB Y kábel mini-USB csatlakozóját csatlakoztassa az optikai meghajtó mini-USB portjához (lásd B).

## **Pievienojiet optisko draivu jūsu datoram.** Latviski

- A. Savienojiet komplekta USB Y kabeli ar jūsu datoru.  **PIEZĪMES:**
- Komplekta USB Y kabelim ir divi USB savienotāji
- un viens mini-USB savienotājs. Lai nodrošinātu
- pietiekošu barošanu, mēs iesakām savienot abus USB savienotājus ar diviem USB portiem jūsu datorā (skatiet A1).
	- Dažiem datoriem, kuri nevar nodrošināt pietiekamu barošanu, ir nepieciešams pagarināšanas kabelis (skatiet A2).
	- Pagarināšanas kabelis ir jāiegādājas atsevišķi.
- Mēs NEGARANTĒJAM optiska draiva darbību, ja tas ir savienots, izmantojot USB kopnes centrmezglu.
- B. Savienojiet komplekta USB Y kabeļa mini-USB savienotāju ar optiskā draiva mini-USB portu (skatiet B).

#### **Sambungkan pemacu optik pada komputer anda.** π

Bahasa Malaysia A. Sambungkan kabel USB Y terberkas pada komputer ana anda.

#### **NOTA:**

isa

Malay CÒ.  $\overline{O}$ 

- Kabel USB Y terberkas datang bersamasama dengan dua penyambung USB dan satu penyambung USB mini. Kami mencadangkan agar
- anda menyambungkan kedua-dua penyambung USB ke kedua-dua port USB pada komputer anda untuk mendapatkan bekalan kuasa yang secukupnya (lihat
- A<sub>1</sub>)
- Bagi sesetengah komputer yang tidak dapat
- menyalurkan bekalan yang secukupnya, anda
- mungkin memerlukan kabel pemanjangan (lihat A2). • Kabel pemanjangan dibeli secara berasingan. • Kami TIDAK menjamin prestasi pemacu optik yang
	- disambung menggunakan hab USB.
- B. Sambungkan penyambung USB mini kabel USB Y ke port USB mini pemacu optik (lihat B).

#### **Podłączenie napędu optycznego do komputera.**

#### A. Podłącz dostarczony kabel USB Y do komputera.

 **UWAGI:** Polski

8 9

- Dostarczony kabel USB Y posiada dwa złącza USB i jedno złącze mini-USB. Dla zapewnienia odpowiedniego zasilania (patrz A1) zaleca się, aby podłączyć obydwa złącza USB do dwóch portów USB w komputerze.
- Niektóre komputery, które nie zapewniają odpowiedniego zasilania, wymagają przedlużacza (patrz A2).
- Przedłużacz jest kupowany oddzielnie.
- NIE gwarantujemy wysokiej wydajności napędu optycznego podłączonego z wykorzystaniem huba **LISB**
- B. Podłacz złącze mini-USB dostarczonego kabla USB Y do portu mini-USB pionowego napędu (patrz B).

# **Menyambungkan optical drive pada komputer.** π Bahasa Indonesia

perpanjangan (lihat A2).

**Prijunkite optinį diską prie kompiuterio.** A. Prie kompiuterio prijunkite pridedamą USB Y laidą.

 **PERHATIAN:**

(lihat B).

 **PASTABOS:**

Lietuvių

⊃ 98 نة  $\overline{\overline{z}}$ ā この S  $\overline{\circ}$ 

Norsk

Português

prievadų (žr. A1).

laido (žr. A2).

 **MERK:**

stasjonen (se B).

 **NOTAS:**

figura B).

A. Sambungkan kabel USB Y yang disertakan pada  $\bar{\omega}$ komputer

> • Kabel USB Y yang disertakan, dilengkapi dengan dua konektor USB dan satu konektor mini-USB. Kami menyarankan Anda menyambungkan kedua konektor USB dengan dua port USB pada komputer untuk mendapatkan pasokan daya yang cukup (lihat A1). • Pada komputer yang tidak bisa memberikan daya yang cukup, mungkin memerlukan kabel

• Kabel perpanjangan ini dibeli secara terpisah. • Kami TIDAK menjamin kinerja optical drive yang tersambung menggunakan hub USB. B. Sambungkan konektor mini-USB dari kabel USB Y yang disertakan pada port mini-USB optical drive

• Pridedamas USB Y laidas turi dvi USB jungtis ir vieną mini USB jungtį. Pakankamam maitinimo tiekimui užtikrinti rekomenduojame prijungti abi USB jungtis prie dviejų kompiuterio USB

• Kai kuriems kompiuteriams, kurie negali užtikrinti pakankamo maitinimo, gali reikėti prailginančio

• Prailginantis laidas perkamas atskirai. • Mes NEGARANTUOJAME dėl optinio disko, prijungto per USB šakotuvą, veikimo. B. USB Y laido mini USB jungtį prijunkite prie optinio įrenginio mini USB prievado (žr. B).

**Koble den optiske stasjonen til PC-en.** A. Koble den medfølgende USB Y-kabelen til PC-en.

**Ligue a unidade óptica ao computador.** A. Ligue o cabo fornecido USB Y ao seu computador.

• O cabo USB Y fornecido possui dois conectores USB e um conector mini-USB. Recomendamos que ligue ambos os conectores USB a duas portas USB no seu computador para fornecer energia suficiente (ver figura A1). • Para computadores que não consigam fornecer energia suficiente, poderá precisar de um cabo de extensão (ver figura A2). • O cabo de extensão é adquirido separadamente. • NÃO garantimos o desempenho da unidade óptica quando ligada a um concentrador USB. B. Ligue o conector mini-USB do cabo USB Y fornecido à porta mini-USB da unidade óptica (ver

• Den medfølgende USB Y-kabelen har to USBkoblinger og én mini USB-kobling. Vi anbefaler at du kobler begge USB-koblinger til to USBporter på PC-en for å få nok strøm (se A1). • For noen PC-er som ikke kan gi nok strøm er det mulig at du trenger en forlenger-kabel (se A2). • Forlengerkabelen kan kjøpes separat. • Vi garanterer IKKE yteevnen til den optiske stasjonen hvis du bruker en USB-hub. B. Koble mini USB-koblingen til den medfølgende USB Y-kabelen til mini USB-porten på den optiske

## Українська **VKPaHGPKS**

- 
- комп'ютера.  **ПРИМІТКИ:**

#### • Kvaliteta delovanja optičnih gonilnikov, ki so priključeni preko USB razdelilnikov, NI ZAJAMČENA. B. Priključite mini USB priključek dostavljenega USB Y kabla v mini USB vrata na optičnem gonilniku (glej B).

**ไทย**

Slovenščina

lovenščin

 $\overline{\omega}$ 

 $\omega$ 

#### **เชื่อมต่อออปติคัลไดรฟ์เข้ากับคอมพิวเตอร์ของคุณ**

A. เชื่อมต่อสายเคเบิล Y USB เข้ากับคอมพิวเตอร์ของคุณ

**Conectarea drive-ului optic la computerul dvs.** A. Conectaţi legătura cablului USB Y la computerul dvs.

conectat folosind un hub USB.

**Povežite optični gonilnik z računalnikom.** A. Povežite priložen USB Y kabel z vašim računalnikom.

potrebno napajanje (glej A1). • Pri nekaterih računalnikih, ki ne morejo zagotoviti zadostnega napajanja, bo potreben podaljšek (glej A2). • Podaljšek je potrebno naročiti posebej.

• Legătura de cablu USB Y vine livrat cu două conectoare USB și un mini-USB conector. Recomandăm să conectati ambele conectoare USB la cele două porturi USB ale computerului pentru o alimentare cu curent suficientă (vezi A1). • Pentru anumite computere ce nu pot asigura suficient curent, ati putea avea nevoie de un cablu prelungitor (vezi A2). • Cablul prelungitor este achiziţionat separat. • NU garantăm performanța în funcționarea drive-lui optic

B. Conectați conectorul mini-USB a legăturii cablului USB Y la portul mini-USB a drive-lui optic (vezi B).

• Priložen USB Y kabel je opremljen z dvema USBpriključkoma in enim mini USB priključkom. Priporočamo, da priključite oba USB priključka v dvoje USB vrat na vašem računalniku, da zagotovite

 **NOTE:**

 **OPOMBE:**

Română

- หมายเหตุ: • สายเคเบิล Y USB มาพร้อมกับขั้วต่อ USB 2 อันและขั้วต่อมินิ
- USB 1 ด้าน เราแนะนำ ให้คุณเชื่อมต่อขั้วต่อ USB ทั้งคู่เข้ากับพอร์ต USB 2 พอร์ตบนคอมพิวเตอร์ของคุณเพื่อการจ่ายพลังงานที่เพียงพอ (ดู A1)
- สำหรับคอมพิวเตอร์บางเครื่องที่ไม่สามารถจ่ายพลังงานได้เพียงพอ<br>คณอาจจำเป็นต้องใช้สายเคเบิลต่อเชื่อม (ต A2)
- ต้องชื่อสายเคเบิลต่อเชื่อมแยกต่างหาก
- เราไม่รับประกันถึงสมรรถนะของออปติคัลไดรฟ์ที่เชื่อมต่อโดยใช้ฮับ
- USB B. เชื่อมต่อขั้วต่อมินิ USB ของสายเคเบิล Y USB
- เข้ากับพอร์ตมินิ USB ของออปติคัลไดรฟ์ของคุณ (ดู B)

## **Підключіть оптичний дисковод до комп'ютера.**

A. Підключіть багатожильний кабель USB Y до

• Багатожильний кабель USB Y оснащений двома сполучувачами USB та одним сполучувачем міні-USB. Рекомендуємо підключити обидва сполучувача USB до двох портів USB на комп'ютері

- для достатнього постачання живлення (див. А1). • Для деяких комп'ютерів, де живлення недостатньо, може знадобитися кабель розширення (див. А2).
- Кабель розширення купується окремо.
- Ми НЕ ГАРАНТУЄМО робочі характеристики оптичного дисководу, підключеного за допомогою USB-хабу.
- B. Підключіть міні-USB сполучувач багатожильного кабелю USB Y до порту міні-USB оптичного дисководу (див. В).

## **Pripojte optickú mechaniku ku svojmu počítaču.** A. Pripojte dodávaný USB Y kábel k počítaču. Slovensky

- **POZNÁMKY:**
	- Dodávaný USB Y kábel obsahuje dva USB konektory a jeden mini USB konektor. Pred dosiahnutie dostatočného napájania (pozrite si A1) vám odporúčame obidva USB konektory pripojiť k
	- dvom USB portom počítača. • V prípade niektorých počítačov, ktoré nedokážu poskytovať patričné napájanie možno bude
	- potrebné použiť predlžovací kábel (pozrite si A2). • Predlžovací kábel sa predáva samostatne.
	- NEGARANTUJEME vám výkon optickej mechaniky pripojenej pomocou USB rozbočovača.
- B. Mini USB konektor dodávaného USB Y kábla pripojte k mini USB portu optickej mechaniky (pozrite si B).

#### **Anslut den optiska enheten till din dator.**

- A. Anslut den förpackade USB Y-kabeln till din dator.  **NOTERA:** Svenska
	- Den förpackade USB Y-kabeln levereras med två USB-kontakter och en mini-USB-kontakt.
	- Vi rekommenderar att du ansluter båda USBkontakterna till två USB portar på din dator för tillräcklig strömförsörjning (se A1). • För vissa datorer som inte kan tillhandahålla
	- tillräckligt med energi kan du behöva en förlängningskabel (se A2). • Förlängningskabeln köps separat.
	- Vi garanterar INTE prestandan hos den optiska enheten som ansluts via en USB-hubb.
	- B. Anslut mini-USB-kontakten med den sampackade USB Y-kabeln med mini-USB-porten på den optiska enheten (se B).

#### **Optik sürücüyü bilgisayarınıza bağlayın.**

- . Birlikte verilen USB Y kablosunu bilgisayarınıza bağlayın.  **NOT:** Kçe
	- Birlikte verilen USB Y kablosunda iki adet USB
	- konektörü ve bir adet mini-USB konektörü bulunur. Yeterli güç kaynağı için her iki USB konektörüde bilgisayarınızdaki iki USB bağlantı noktasınada bağlamanızı öneririz (A1'e bakınız). • Yeterli güç sağlayamayan bazı bilgisayarlar için, bir uzatma kablosuna ihtiyaç duyabilirsiniz (A2'ye bakınız).
	- Uzatma kablosu ayrıca piyasadan satın alınır. • Bir USB hub kullanarak bağlanan optik sürücünün performansına yönelik garanti VERMEMEKTEYİZ.
	- B. Birlikte verilen USB Y kablosunun mini USB konektörünü optik sürücünün mini-USB bağlantı noktasına bağlayın (B'ye bakınız).

## **將光碟機連接到您的電腦。** 繁體中文

- A. 將附贈的 USB Y 排線連接到您的電腦。  **注意 :**
- 附贈的 USB Y 排線擁有兩個 USB 接頭與一 個 mini-USB 接頭。建議您將兩個 USB 接
- ⅢⅢⅡ-03B 按線 → 建職芯府隔層 03B 按<br>|頓同時連接到雷腦的兩個 USB 連接埠 + 以
- 獲取足夠的電力供應 ( 參見 A1 ) 。<br>• 某些電腦無法提供足夠電力 · 則您可能需
- **要一條延長線**(參見 A2)
- USB 延長線需要另行購買。 • 若您使用 USB hub 進行連接,則我們無法 保證光碟機的效能。
- B. 將附贈 USB Y 排線之 mini-USB 接頭連接到 光碟機上的 mini-USB 連接埠(參見 B )。

#### **将光驱连接到您的电脑。**

- A. 将附赠的 USB Y 数据线连接到您的电脑。 **簡体中文**
	- **注意 :** • 附赠的 USB Y 数据线拥有两个 USB 接头与一个
	- mini-USB 接头。建议您将两个 USB 接头同时连接 Alle 脑的两个 USB 接口,以获取足够的电力供应
	- - (参见 A1)。 • 某些电脑无法提供足够电力,则您可能需要一根延 长线(参见 A2)。
		- USB 延长线需要另行购买。
		- 若您使用 USB hub 进行连接,则我们无法保证光驱 的性能。
	- B. 将附赠 USB Y 数据线的 mini-USB 接头连接到光驱上 的 mini-USB 接口 (参见 B)

#### **Kết nối ổ đĩa quang với máy tính.**

- A. Cắm cáp USB Y kết hợp vào máy tính.  **GHI CHÚ:** iếng Viê
	- Cáp USB Y kết hợp đi kèm với hai đầu cắm USB
	- và một đầu cắm USB mini. Chúng tôi đề nghị bạn cắm cả hai đầu cắm USB vào hai cổng USB
	- trên máy tính để được cung cấp nguồn điện đầy đủ (xem hình A1).
	- - Đối với một số máy tính vốn không thể cung cấp đủ nguồn điện, bạn có thể cần dùng đến cáp mở
		- rộng (xem hình A2).
		- Bạn phải mua riêng cáp mở rộng. Chúng tôi KHÔNG đảm bảo về tính hiệu quả của
		- ổ đĩa quang được kết nối qua cổng USB.
		- B. Cắm đầu cắm USB mini của cáp USB Y kết hợp vào cổng USB mini của ổ đĩa quang (xem hình B).

#### **컴퓨터에 광드라이버를 연결합니다 .**

#### 에 USB Y 케이블을 연결합니다 **주의 :**

- 번들 된 USB Y 케이블은 2 개의 USB 커넥터와 1 개 의 mini-USB 커넥터로 구성되어 있습니다 . 충분한 전원공급을 위하여 컴퓨터의 2 개 USB 포트에 USB 커넥터 양쪽을 모두 연결할 것을 권장합니다 . ( A1
- 참고 ) 몇 컴퓨터가 안정적인 전원을 공급하지 못 하는 경 우 , 확장케이블이 필요할 수 있습니다 . ( A2 참고 )
	-
- 확장 케이블은 별매 입니다 . USB 허브를 사용하여 연결 할 경우 광드라이브의 성능을 보장하지 않습니다.
- B. USB Y 케이블의 mini-USB 커넥터를 광드라이브의 mini-USB 포트에 연결합니다 .( B 참고 )

#### 光学ドライブをコンピュータに接続する

- A. 付属の USB Y ケーブルをお使いのコンピュータに接続します。 日本語
	- 注意:
	- 付属の USB Y ケーブルには USB コネクタが2つとミニ USB コネクタが1つ付いています。電源の供給を安定させ るため、両方の USB コネクタをコンピュータの USB ポート
	- に接続することをお勧めします。(A 1参照)
	- コンピュータによっては十分な電源を供給できない場合が あります。その場合は、 延長ケーブルをご使用ください。(A 2参照)
	- 延長ケーブルは別売りとなっております。
	- USB ハブを使用して接続した場合、光学ドライブのパフォ ーマンスは保証致しません。注意:ディスクトレイを開閉す
	- る際は、光学ドライブのイジェクトボタンを使用してください。 B. 付属の USB Y ケーブルのミニ USB コネクタを、光学ドライブ のミニ USB ポートに接続します。(B 参照)

#### **Оптикалық жетекті компьютерге қосу.**

- A. Бірге берілетін USB Y кабелін компьютерге
- жалғаңыз.
- Қазақ  **ЕСКЕРТПЕЛЕР:**
	- Бірге берілетін USB Y кабелінде екі USB қосқышы мен бір мини-USB қосқышы болады. Қуат жеткілікті түрде берілуі үшін компьютерге USB қосқыштардың екеуін де қосуды абзал санаймыз (А1 қараңыз).
	- Жеткілікті түрде қуат беруге қабілеті жоқ кейбір компьютерлермен қолданғанда ұзартқыш кабель қажет болуы мүмкін (А2 қараңыз).
	- Ұзартқыш кабелін бөлек сатып алу керек. • USB хабы арқылы қосылған оптикалық жетектің жұмыс істеуіне кепілдік бере АЛМАЙМЫЗ.
	- B. Бірге берілетін USB Y кабелінің мини-USB қосқышын оптикалық жетектің мини-USB портына жалғаңыз (В қараңыз).

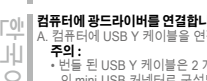

*Ensure that your system detects the external optical drive*

# 12 and 2011 and 2012 and 2013 and 2013 and 2013 and 2013 and 2013 and 2013 and 2013 and 2013 and 2013 and 2013 *Step 2*

## أفارسى درایو نوری را به کامپیوتر خود وصل کنید.

A- كابل USB همراه Y را به كامپيوتر وصل كنيد.

- تكات مهرر
- كابل USB همراه Y دارای دو اقصال USB و یک اقصال mini-USB است.توصیه میکنیم كه برای تأمین انرژی كافی، هر دو اقصال سین محمد ۱۰۰ میلی تا سر سال ۱۰۰ میلادی و در ۸۱ میلینه).<br>USB را به پورتهای USB کامپیوتر خود وصل کنید (۸۱ را ببینید).
	- ۰ در برخی از کامپیوتر ما که نمیترانند انرژی کافی را تأمین کنند، به یک کابل توسعه نیاز دارید (A۲ را ببینید). • كابل توسعه را بايد به طور جداگانه خريداري كنيد.
		- اگر در ایر نوری را با استفاده از هاب USB به کامپیوتر وصل کنید، کار آیی آن را تضمین نمیکنیم.
	- B- انتصال mini-USB كابل USB همراه Y را به بورت mini-USB در ايو نوري وصل كنيد (B را ببينيد).

## عربى

#### توصيل المشغل البصر ي بالكمبيوتر الخاص بك

A- قم بتوصيل كابل USB المرفق والذي هو على شكل حرف Y بالكمبيوتر الخاص بك.

#### ملاحظة:

- . يأتي كابل USB الذي هو على شكل حرف Y بطرفين توصيل من نوع USB وطرف توصُّول واحد من نوع mini-USB. نوصبي بتوصيل كلا الموصلين من نوع USB بمنفذي USB بالكمبيوتر الخاص بك للحصول على مصدر طاقة كافي (أنظر الشكل A1).
- في حالَّة أجهزة الكمبيوتر التي لا توفر طاقة كافية، قد تحتاج إلى كابل تمديد (انظر A۲). `
	- يتم شراء كابل التمديد على حدة.
- . ولا نضمن أداء المشغل البصري الذي يتم توصيله باستخدام جهاز وصلات USB. B- قم بتوصيل موصل mini-USB الخاص بكابل USB المرفق الذي هو على شكل حرف Y بمنفذ mini-
	- USB الخاص بالمشغل البصري (انظر الشكل B).

## *02 Ensure that your system detects the external optical drive.*

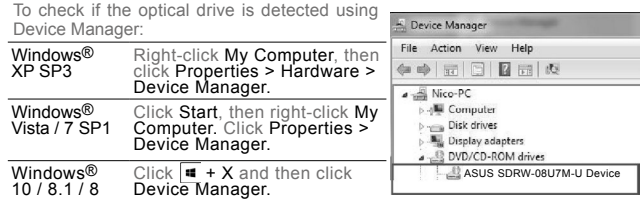

In Device Manager, click  $\biguparrow$  next to DVD/CD-ROM drives to expand the list. If the external optical drive is detected properly, the name of the drive is displayed on the list.

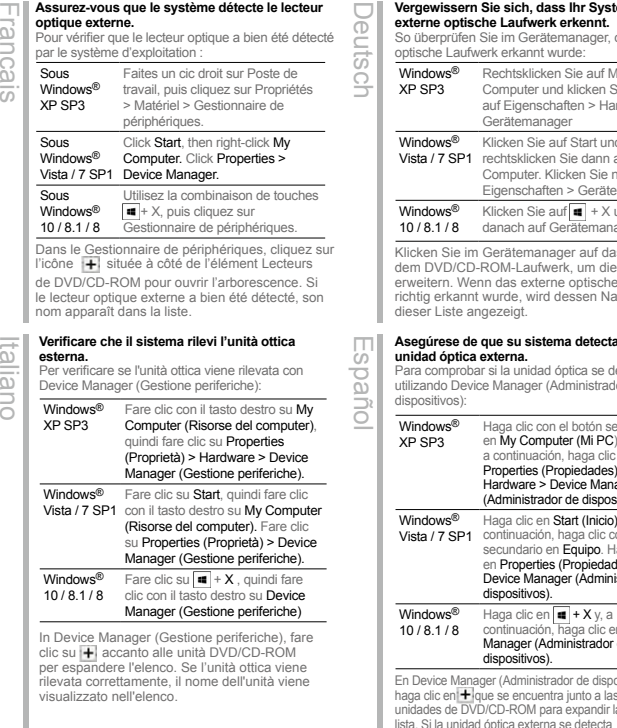

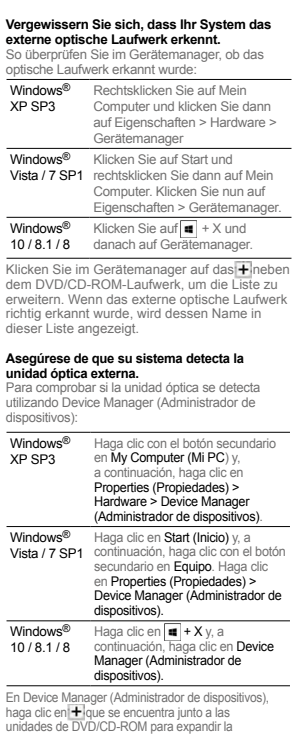

correctamente, su nombre se mostrará en la lista.

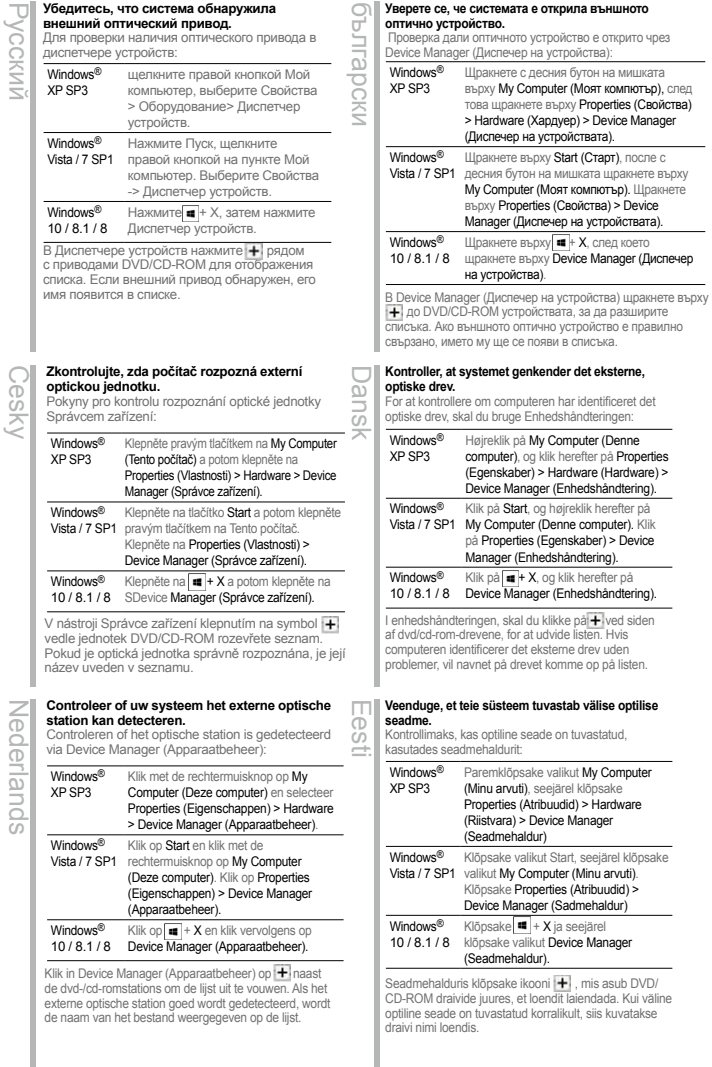

Windows<sup>®</sup> XP SP3 jobb gombbal kattintson a My Computer (Sajátgépre), majd kattintson a Properties (Tulajdonságok) >Hardver > Device Manager (Eszközkezelő elemre). Windows® Vista / 7 SP1 gombbal a My Computer (Sajátgépre). Kattintson a Start gombra, majd jobb Kattintson a Properties (Tulajdonságok) > Device Manager (Eszközkezelő elemre). Windows® Annak ellenőrzéséhez, hogy az optikai meghajtót észlelte-e az Eszközkezelő: e*k*Gel

10 / 8.1 / 8 Device Manager (Eszközkezelő elemre). kattintson a  $\blacksquare$  +X elemre, maid az Az Eszközkezelő képernyőn kattintson a DVD/CD-ROM meghajtók melletti  $\bigoplus$  gombra a nézet kibontásához. Ha a külső optikai meghajtó megfelelően észlelhető, a meghajtó neve megjelenik a listán. Windows<sup>®</sup> XP SP3 KAr labo peles pogu nospiediet My Computer (Mans dators), pēc tam nospiediet Properties (Rekvizīti) > Hardware (Aparatūra) > Device Manager (Ierīču pārvaldnieks). **Pārliecinieties, ka jūsu sistēma detektē ārējo optisko draivu.** Device Manager (Ierīču pārvaldnieks), veiciet sekojošās darbības. Latviski

#### Windows® Vista / 7 SP1 peles pogu nospiediet My Computer Nospiediet Start (Sākt) pēc tam ar labo (Mans dators). Nospiediet Properties (Rekvizīti) > Device Manager (Ierīču pārvaldnieks). Windows® 10 / 8.1 / 8 Device Manager (Ierīču pārvaldnieks). Nospiediet  $\blacksquare$  + X un pēc tam nospiediet Lai pārbaudītu, vai optiskais diskdzinis ir atrasts, izmantojot Lietuvių

Device Manager (Ierīces pārvaldnieks) cilnē nospiediet + kas atrodas blakus DVD/CD-ROM diskdziņiem, lai izvērstu sarakstu. Ja ārējais optiskais diskdzinis ir atrasts pareizi, tad sarakstā ir redzams diskdziņa nosaukums.

#### **Σιγουρευτείτε ότι το σύστημά σας μπορεί να ανιχνεύσει την εξωτερική οπτική μονάδα.**

Για να ελέγξετε αν η μονάδα οπτικού δίσκου έχει εντοπιστεί χρησιμοποιώντας τη Διαχείριση συσκευής:

Windows® XP SP3 Κάντε δεξί κλικ στο My Computer (Ο υπολογιστής μου), στη συνέχεια στο Properties (Ιδιότητες) > Hardware (Υλικό) > Device Manager (Διαχείριση συσκευής). Windows® Vista / 7 SP1 συνέχεια κάντε δεξί κλικ στο My Computer Κάντε κλικ στο Start (Έναρξη), στη (Ο υπολογιστής μου). Κάντε κλικ στο Properties (Ιδιότητες) > Device Manager (Διαχείριση συσκευών). Windows® Κάντε κλικ στο  $\blacksquare$  + X και στην συνέχεια

10 / 8.1 / 8 στο Device Manager (Διαχείριση συσκευών).

Στο Διαχείριση συσκευών, κάντε κλικ στο + δίπλα στις μονάδες DVD/CD-ROM για να επεκτείνετε τη λίστα. Αν η εξωτερική μονάδα δίσκου εντοπιστεί κανονικά, το όνομα της μονάδας εμφανίζεται στη λίστα.

#### **Memastikan sistem mendeteksi external optical drive (penggerak optik eksternal).**

Untuk memeriksa jika drive optik dideteksi menggunakan Device Manager (Manajer Perangkat)

Bahasa Indonesia

 $\Box$ ω Ξõ ă  $\overline{5}$  $\supseteq$  $\overline{C}$  $\overline{\omega}$ 

Ελληνικά

Windows<sup>®</sup> XP SP3 Klik kanan My Computer (Komputer Saya), lalu klik Properties (Properti) > Hardware (Perangkat keras) > Device Manager (Manajer Perangkat). Windows® Vista / 7 SP1 Klik Start (Mulai), lalu klik kanan My Computer (Komputer Saya). Klik Properties (Properti) > Device Manager (Manajer Perangkat).

Windows® 10 / 8.1 / 8 Klik  $\overline{\bullet}$  + X, lalu klik Device Manager (Manajer Perangkat).

Di Device Manager (Manajer Perangkat), klik + di sebelah drive DVD/CD-ROM untuk melihat daftar lengkap. Jika drive optik eksternal dideteksi dengan benar, nama drive akan ditampilkan dalam daftar.

#### Windows® XP SP3 dešiniuoju klavišu spustelėkite My Computer (mano kompiuteris), tada spustelėkite Properties (savybės )> Hardware (aparatinė įranga) > Device Manager (irenginio tvarkyklė). Windows® Vista / 7 SP1 dešiniuoju klavišu spustelėkite My spustelėkite Start (pradėti), tada Computer (mano kompiuteris). Spustelėkite Properties (savybės ) > Device Manager (įrenginio tvarkyklė). Windows® 10 / 8.1 / 8 Device Manager (įrenginio tvarkyklė). spustelėkite  $\blacksquare$  + X, tada spustelėkite **Įsitikinkite, kad sistema atpažįsta išorinį optinį diską.** Jei norite patikrinti, ar įrenginio tvarkyklė aptinka optinį diską. Irenginio tvarkyklėje spustelėkite + šalia DVD/CD-

ROM diskų, kad išplėstumėte sąrašą. Jei išorinis optinis diskas bus aptiktas tinkamai, sąraše bus rodomas disko pavadinimas

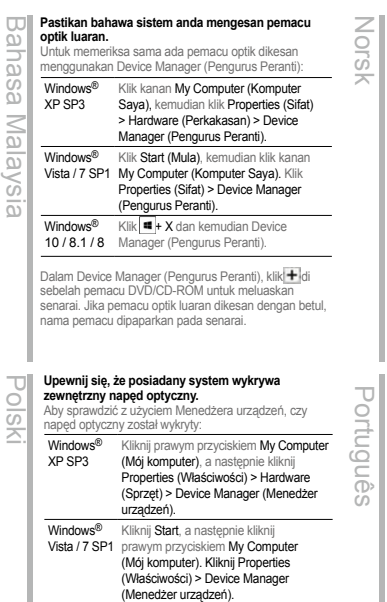

W oknie Device Manager (Menedżer urządzeń), kliknij + obok napędów DVD/CD-ROM w celu rozwinięcia listy. Jeśli zewnętrzny napęd optyczny zostanie wykryty prawidłowo, na liście pojawi się nazwa napędu.

Kliknij  $\overline{\bullet}$  + X, a nastepnie kliknij Device

10 / 8.1 / 8 Manager (Menedżer urządzeń).

Windows®

listă.

Română

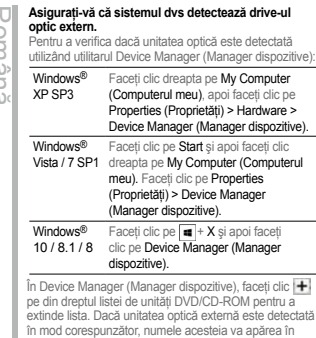

**Kontroller at systemet oppdager den eksterne optiske stasjonen.**

Slik kan du sjekke om den optiske stasjonen er registrert med Enhetsbehandling:

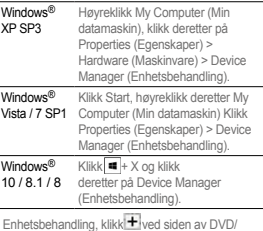

I Enhetsbehandling, klikklitt ived siden av DVD/<br>CD-ROM-stasjoner for å utvide listen. Dersom den eksterne optiske stasjonen er riktig registrert, vises navnet på stasjonen i listen.

#### **Certifique-se de que o seu sistema detecta a unidade óptica.**

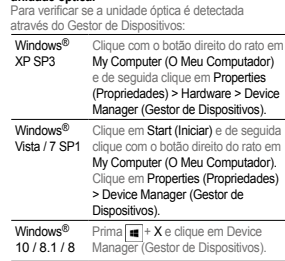

No Gestor de Dispositivos, clique em + junto à unidade de DVD/CD-ROM para expandir a lista. Se a unidade óptica externa for detectada correctamente, será exibido o nome da unidade na lista.

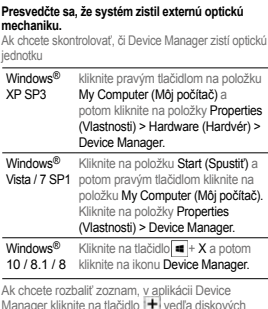

Slovensky

Ak chcete rozbaliť zoznam, v aplikácii Device Manager kliknite na tlačidlo [<del>1]</del> vedľa diskových<br>jednotiek DVD/CD-ROM. Ak je správne zistená vonkajšia optická jednotka, v zozname je zobrazený názov jednotky.

#### Windows® XP SP3 Napsauta hiiren oikealla painikkeella My **aseman.** Optisen aseman tunnistamisen tarkistus laitehallinnalla:

Suomi

Computer (Oma tietokone) ja napsauta sitten Properties (Ominaisuudet) > Hardware (Laitteisto) > Device Manager (Laitehallinta). Windows® Vista / 7 SP1 ja valitse sitten My Computer (Oma Napsauta Start (Käynnistä) -painiketta tietokone). Napsauta Properties

**Varmista, että järjestelmäsi havaitsee ulkoisen optisen** 

(Ominaisuudet) > Device Manager (Laitehallinta) Windows® Napsautak  $\overline{\bullet}$  + X ja napsauta sitten

10 / 8.1 / 8 Device Manager (Laitehallinta). Napsauta Laitehallinnassa + -symbolia DVD/CD-

ROM-asemien vieressä laajentaaksesi luettelon. Jos ulkoinen optinen asema on tunnistettu, aseman nimi näkyy luettelossa.

**Győződjön meg arról, hogy a rendszer automatikusan** 

**érzékeli a külső optikai meghajtót.**

**ไทย**

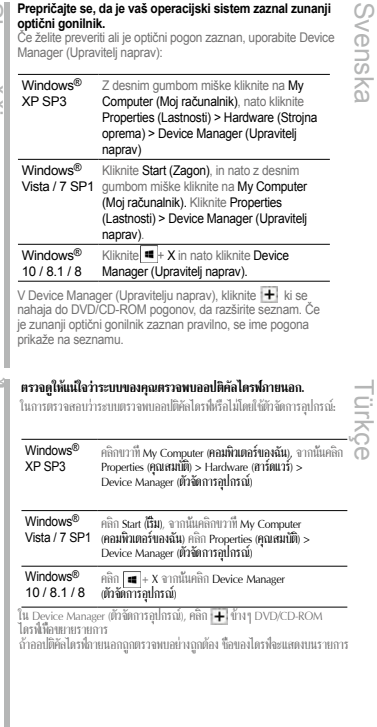

#### Windows® XP SP3 Правою кнопкою миші клацніть My Computer (Мій комп'ютер), потім клацніть Properties (Властивості) > Hardware (Апаратне забезпечення ) > Device Manager. Windows® Vista / 7 SP1 кнопкою клацніть My Computer (Мій Клацніть Start (Пуск), потім правою комп'ютер). Клацніть Properties (Властивості) > Device Manager. Windows® 10 / 8.1 / 8  $K$ лацніть  $\blacksquare$  + X, а потім клацніть Device Manager. **Переконайтеся, що система визначає зовнішній оптичний дисковод.** Щоб перевірити, чи було визначено оптичний дисковод за допомогою Device Manager: 繁體中文 ถ้าออปติคัลไดรฟ์ภายนอกถูกตรวจพบอย่างถูกต้อง ชื่อของไดรฟ์จะแสดงบนรายการ

У Device Manager клацніть <sup>+</sup> поруч із дисководами DVD/CD-ROM, щоб розширити список. Якщо зовнішній оптичний дисковод визначений правильно, назву дисководу буде показано в списку.

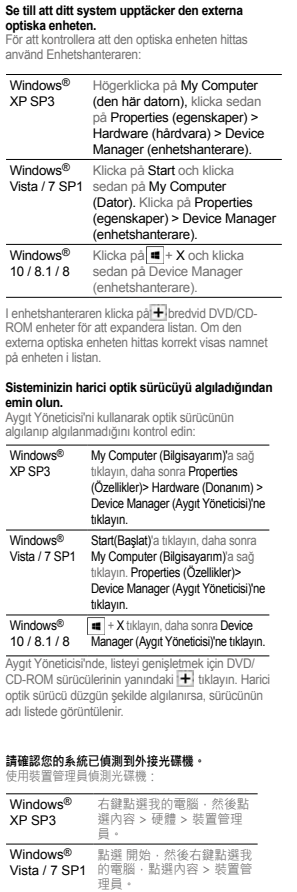

點選 ■ + X · 然後點選裝置

管理員。

在裝置管理員中,點選 DVD/CD-ROM 驅動器旁 邊的 | ╋ 展開清單・若系統正確値測到外接光碟 機,清單中會顯示光碟機名稱。

Windows® 10 / 8.1 / 8

Svenska

**Đảm bảo hệ thống của bạn nhận dạng được ổ đĩa quang ngoại vi.** Để kiểm tra xem ổ đĩa quang có được phát hiện qua Device Manager hay không: 簡体中文 日本語 Tiếng Việt Қазақ Windows® XP SP3 Nhấp phải My Computer (Máy tính của tôi) rồi nhấp Properties (Thuộc tính) > Hardware (Phần cứng) > Device Manager (Quản lý thiết bị). Windows® Vista / 7 SP1 Nhấp Start (Khởi động) rồi nhấp phải My Computer (Máy tính của tôi). Nhấp Properties (Thuộc tính) > Device Manager (Quản lý thiết bị). Windows® 10 / 8.1 / 8 (Quản lý thiết bị). Nhấp = + X rồi nhấp Device Manager Trong Device Manager, nhấp + gần các ổ đĩa DVD/ CD-ROM để mở rộng danh sách. Nếu ổ đĩa quang ngoài được phát hiện thích hợp, tên của ổ đĩa sẽ hiển thị trên danh sách. Windows<sup>®</sup> XP SP3 내 컴퓨터를 오른쪽 클릭한 후 속성 > 하드웨어 > 장치 관리자 순으로 클릭 합니다 . Windows® Vista / 7 SP1 시작을 클릭한 후 내 컴퓨터를 오른쪽 클릭합니다 . 그러고서 속성 > 장치 관 리자 순으로 클릭합니다 Windows®  $10/8.1/8$  클릭합니다.  $\blacksquare$  + X 를 클릭한 후 장치 관리자를 장치 관리자에서 , DVD/CD-ROM 드라이브 옆에 있는 를 클릭하면 목록이 확장됩니다 . 외부 광 드라이 브가 제대로 검색될 경우 목록에 드라이브의 이름이 표 시됩니다 . Windows<sup>®</sup> XP SP3 右击【我的电脑】,然后点击【属性】 >【硬件】>【设备管理器】。 Windows® Vista / 7 SP1 点击【开始】,然后右击【我的电脑】, 点击【属性】>【设备管理器】。 Windows® 10 / 8.1 / 8 点击 + X,然后点击【设备管理器】 在设备管理器中,点击 DVD/CD-ROM 驱动器旁边的 展开列表。若系统正确检测到外接光驱,列表中会显示 光驱名称。 **시스템이 외장 광드라이브를 인식했는지확인합니다 .** 하자 공학 프라이브 검색을 선택 방법 : 한국어

请确认您的系统已侦测到外接光驱 使用设备管理器检测光驱:

#### Windows<sup>®</sup> XP SP3 My Computer (Менің компьютерім) белгішесін тінтуірдің оң жақ түймесімен басып, одан кейін Properties (Сипаттар) > Hardware (Жабдық) > Device Manager (Құрылғылар диспетчері) тармағын басыңыз. Windows® Vista / 7 SP1 My Computer (Менің компьютерім) белгішесін Start (Бастау) түймесін басыңыз, одан кейін тінтуірдің оң жақ түймесімен басыңыз. Properties (Сипаттар) > Device Manager (Құрылғылар диспетчері) тармағын басыңыз. Windows® 10 / 8.1 / 8 Device Manager (Құрылғылар диспетчері) **+ X** түймелерін басыңыз, одан кейін тармағын басыңыз. **Жүйе сыртқы оптикалық жетекті анықтайтынына көз жеткізу.** Оптикалық жетектің Құрылғылар диспетчерінде анықталуын тексеру: Device Manager (Құрылғылар диспетчері) ішінде DVD/CD-Windows® XP / Vista / 7 タ ) を右クリックし、「管理」をクリックします。表 スタートメニューでコンピューター ( マイコンピュー ティミュニンピューターの管理 ウィンドウのコ ンソールツリーから「デバイス マネージャー」をクリ ックします。 Windows® 10 / 8.1 / 8 **■+<X> を押して、「デバイスマネジャー」を** クリックします。 デバイスマネジャー 画面で DVD/CD-ROM ドライブの左にある をクリックし、リストを展開します。外付け光学ドライブが正しく 認識されていれば、外付け光学ドライブの名前がリストに表示さ れます。

システムが光学ドライブを正常に認識していることを確認する手順:

ROM жетектерінің жанындағы  $\left| \rule{0.3cm}{0.1cm} \right. \left| \rule{0.3cm}{0.1cm} \right.$  белгішесін басып, тізімді жайыңыз. Сыртқы оптикалық жетек дұрыс анықталса, жетектің аты тізімде көрсетіледі.

*Safely remove the external optical drive*

# للتحققي معا إذا كان معرفة الأقراص الضونية قد تم انتظامه من قبل الأقراص الصونية و التجاري المتحدة المسلمة التي ت<br>20 Alexand Properties التجارات المتحدة المسلمة التي تعالج المسلمة المتحدة المسلمة التي تعالج المسلمة المتحدة

## **فارسی**

## **بررسی کنید سیستم، درایو نوری خارجی را شناسایی کند. برای بررسی اینکه آیا درایو نوری با استفاده از Manager Device( مدیر دستگاه ها( شناسایی می شود:**

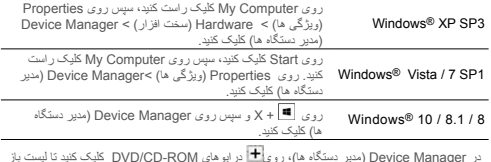

نر Device Manager (مدیر دستگاه ها)، رویا±ا درایوهای DVD/CD-ROM کلیک کنید تا لیست باز<br>شود. اگر درایو نوری خارجی به درستی شناسایی شود، نام در ایو در لیست نمایش داده می شود.

## **عربي**

## تاكد من اكتشاف النظام الخاص بك للمشغل البصر ي الخارجي.<br>للتحقق مما إذا كان محرك الأقراص الضوئية قد تم اكتشافه من قِبل Device Manager **)مدير األجهزة(:**

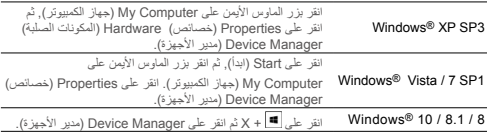

في Device Manager (مدير الأجهزة)., انقر على ا±ا بجوار محركات DVD/CD-ROM لتوسيع القائمة.<br>إذا تم اكتشاف محرك الأقراص الصلبة الخارجي بشكل سليم, فسيظهر اسم المحرك على القائمة.

## *03 Safely Remove the External Optical Drive.*

The external optical drive supports Plug & Play. To safely remove the drive:

- A. From the taskbar of your computer, click the Safely Remove Hardware icon ( $\mathbb{\bar{D}}$ ).
- B. On the pop-up message, click Safely Remove Hardware and Eject Media.<br>Safely Remove Hardware and Eject Media

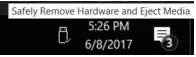

C. On the pop-up message, click The device can now be safely removed from the computer to disconnect the USB Y cable from your computer.

**NOTE** DO NOT disconnect the USB Y cable when the system is booting up or the activity LED of the external optical drive is blinking.

#### **Retirer le lecteur optique en toute sécurité.**

Le lecteur optique externe supporte la norme Plug & Play. Suivez les étapes ci-dessous pour retirer le lecteur en toute sécurité.

A. Dans la zone de notification, cliquez sur

## l'icône( $\mathbf{\hat{D}}$ .

- B. A l'apparition du message contextuel, cliquez sur **"Retirer le périphérique en toute sécurité"**.
- C. A l'apparition du message contextuel **"Ce périphérique peut maintenant être retiré de l'ordinateur"**, débranchez le câble USB Y de votre ordinateur.

**REMARQUE:** NE déconnectez PAS le câble USB Y lors du démarrage du système ou lorsque le voyant DEL du lecteur optique clignote.

#### **Rimuovere in modo sicuro l'unità ottica esterna.** L'unità ottica esterna supporta la funzionalità

Italiano

Français

- Plug&Play. Per rimuovere in modo sicuro l'unità seguire le istruzioni riportate di seguito. A. Dalla barra delle attività del computer,
- fare clic sull'icona **Rimozione sicura dell'hardware** ( ).
- B. Alla comparsa del messaggio pop-up, fare
- clic su **Rimozione sicura dell'hardware ed espulsione supporti**. C. Sul messaggio popup, fare clic su **È ora**
- **possibile rimuovere il dispositivo dal computer in modo sicuro** per scollegare il cavo USB Y dal computer.

**NOTA:** NON scollegare il cavo USB a Y durante l'avvio del sistema o quando il LED di attività dell'unità ottica esterna lampeggia.

#### **Externes optisches Laufwerk sicher entfernen.**

- Das externe optische Laufwerk unterstützt Plug & Play. Folgen Sie den Schritten, um das Laufwerk sicher zu entfernen. Deutsch
	- A. Klicken Sie in der Taskleiste Ihres Computers auf **das Symbol Hardware**
	- sicher auswerfen ( $\blacksquare$ B. Klicken Sie **in der eingeblendeten**
	- **Meldung auf Hardware sicher entfernen und Medien auswerfen**.
	- C. Klicken Sie zum Trennen des USB Y-Kabels von Ihrem Computer **in der eingeblendeten Meldung auf Das Gerät kann nun sicher vom Computer entfernt werden**.

**HINWEIS:** Tennen Sie das USB Y-Kabel NICHT, wenn das System hochfährt oder die Aktivität-LED des externen optischen Laufwerks blinkt.

#### **Quite la unidad óptica externa de forma segura.**

- La unidad óptica externa admite la Español
	- funcionalidad Conectar y listo. Para quitar la unidad de forma segura:
	- A. En la barra de tareas del equipo, haga clic en el icono **Quitar hardware de forma** 
		- **segura** (**ii**, **)**.<br>B. En el mensaje emergente, haga clic
		- en **Este dispositivo se puede quitar de forma de segura del equipo** para desconectar el cable USB del equipo.
	- C. En el mensaje emergente, haga clic en **The device can now be safely removed from the computer (Ahora puede quitar el dispositivo del equipo de forma segura)** para desconectar el cable USB Y

#### del equipo.

**NOTA:** NO desconecte el cable USB en Y cuando el sistema esté arrancando o el LED de actividad de la unidad óptica externa parpadee.

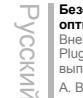

Česky

#### **Безопасное извлечение внешнего оптического привода.** Внешний оптический привод поддерживает

Plug & Play. Для отключения устройства выполните следующие инструкции:

А. В панели задач вашего компьютера нажмите иконку **Безопасное извлечение** 

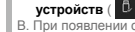

B. При появлении сообщения **Безопасное извлечение устройств и дисков** нажмите на это сообщение.

C. Во всплывающем сообщении нажмите кнопку **Устройство может быть безопасно извлечено из компьютера** и отключите кабель USB Y от компьютера.

**Примечание:** Не отключайте кабель USB Y в процессе загрузки системы, а также когда мигает светодиодный индикатор внешнего оптического привода.

#### **Bezpečně odeberte externí optickou jednotku.**

Tato externí optická jednotka podporuje technologii Plug & Play. Podle následujících pokynů bezpečně odeberte jednotku.

A. Na hlavním panelu počítače klepněte na

- ikonu **Bezpečné odebrání hardwaru** ( $\blacksquare$
- B. Po zobrazení místní zprávy **click Bezpečně odebrat hardware a vysunout médium**.
- C. Po zobrazení místní zprávy klepněte na **Zařízení lze nyní bezpečně odebrat z počítače** a odpojte kabel USB Y z počítače.
- **POZNÁMKA:** NEODPOJUJTE kabel USB Y, když se systém restartuje nebo když bliká indikátor LED externí optické jednotky.

#### **Verwijder het externe optische station veilig.** Het externe optische station ondersteunt Plug

& Play. Om het station veilig te verwijderen:

A. Klik vanuit de taakbalk van uw computer op het pictogram **Hardware veilig verwijderen** 

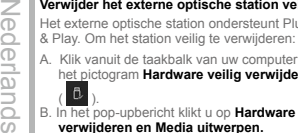

ede ā

> **verwijderen en Media uitwerpen.** C. In het pop-upbericht klikt u op **Het apparaat kan nu veilig worden verwijderd uit de computer** om de USB Y-kabel los te koppelen van uw computer.

**OPMERKING:** Koppel de USB-Y-kabel NIET los wanneer het systeem wordt opgestart of wanneer de activiteit-LED van het externe optische station knippert.

## **Безопасно премахване на външно оптично устройство** български

Външното оптично устройство поддържа Plug & Play. За безопасно премахване на устройството:

A. В лентата с инструменти на Вашия компютър щракнете върху иконата

**Безопасно премахване на хардуер** 

- $( 0.$ B. В изскачащото съобщение щракнете върху **Безопасно премахване на хардуер и изваждане на носителя.**
- C. В изскачащото съобщение щракнете върху **Сега това устройство може безопасно да бъде отстранено от компютъра**, за да извадите USB Y кабела от компютъра.

**ЗАБЕЛЕЖКА:** НЕ изключвайте USB Y кабела, когато системата се зарежда или LED индикаторът за активност на външното оптично устройство мига.

#### **Du kan nu fjerne det optiske drev.**

Det eksterne, optiske drev understøtter "plug and play". Fjern drevet på følgende måde: Dansk

A. På computerens jobbjælke, klik på **Fjern** 

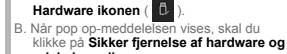

- **udskub medie.** C. Når pop op-meddelelsen vises, skal du
- klikke på **Denne enhed kan nu fjernes fra computeren** for at koble USB Y-kablet fra computeren.

**BEMÆRK:** Fjern IKKE USB Y-kablet, mens systemet genstarter eller hvis det eksterne drevs LED indikatorlampe blinker.

#### Eesti **Välise optilise draivi ohutu lahtiühendamine.**

- Väline optiline draiv toetab
- automaathäälestust. Draivi ohutuks lahtiühendamiseks tehke järgmist.

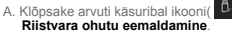

- B. Klõpsake hüpikaknas valikul **Riistvara ohutu eemaldamine ja mälukandja väljutamine**.
- C. Klõpsake hüpikaknas **Seadme võib nüüd arvutilt ohutult lahti ühendada**, et USB Y-kaabel arvutilt lahti ühendada.

**MÄRKUS:** ÄRGE ÜHENDAGE USB Y-kaablit lahti kui süsteem taaskäivitub või kui välise optilise draivi LED-märgutuli vilgub.

# Suomi

#### **Poista ulkoinen optinen asema.**

Ulkoinen optinen asema tukee Plug & Play -ominaisuutta. Noudata alla olevia vaiheita aseman turvallista poistamista varten.

A. Napsauta tietokoneesi tehtäväpalkissa **Laitteiston turvallinen poistaminen**

## -kuvaketta  $\left( \begin{array}{c} 0 \\ 0 \end{array} \right)$

- B. Napsauta ponnahdusviestissä **Safely remove USB Mass Storage Device (Poista USB-massamuistilaite turvallisesti)**.
- C. Napsauta ponnahdusviestissä **The device can now be safely removed from the computer (Laite voidaan nyt poistaa tietokoneesta turvallisesti)** irrottaaksesi USB Y –kaapelin tietokoneestasi.

**NOTA:** ÄLÄ irrota USB Y –kaapelia, kun järjestelmä on käynnistymässä tai ulkoisen optisen aseman LED-ilmaisin vilkkuu.

#### Magyar **Távolítsa el biztonságosan a külső optikai meghajtót.**

A külső optikai meghajtó támogatja a Plug & Play (csatold és játszik) funkciót. A meghajtó biztonságos eltávolítása érdekében kövesse a következő utasításokat:

A. A számítógép tálcáján kattintson a **Hardver** 

- **biztonságos eltávolítása** ikonra ( **ii.** B. Kattintson a **Hardver biztonságos etávolítása és az adathordozó kiadása**  felugró üzenetre.
- C. Kattintson az **Ez az eszköz most biztonságosan eltávolítható a számítógépről** felugró üzenetre, hogy leválassza az USB Y kábelt a számítógépéről.

**MEGJEGYZÉS:** NE húzza ki az USB Y kábelt, amikor a rendszer elindul vagy a külső optikai meghajtó LED kijelzője villog.

#### **Ārējā optiskā draivera droša noņemšana**

Ārējais optiskais draiveris atbalsta standartu Plug & Play. Lai droši noņemtu draiveri, rīkojieties, kā aprakstīts tālāk.

A. Datora rīkjoslā noklikšķiniet uz ikonas **Safely Remove Hardware(Droši atvienot** 

#### **aparatūru)** ( ).

- B. Uznirstošajā ziņojumā noklikšķiniet uz **Safely Remove Hardware and Eject Media (Droši atvienot aparatūru) un izstumt datu nesēju)**.
- C. Uznirstošajā lodziņā noklikšķiniet uz **The device can now be safely removed from the computer (Ierīci tagad var droši atvienot no datora)**, lai atvienotu USB Y kabeli no datora.

**PIEZĪME:** NEATVIENOJIET USB Y kabeli, ka sistēma sāknējas vai ārējā optiskā draivera darbības LED mirgo.

#### **Αφαιρέστε με ασφάλεια την εξωτερική οπτική μονάδα.**

Ελληνικά Η εξωτερική οπτική μονάδα υποστηρίζει τη λειτουργία Plug & Play. Για να αφαιρέσετε με ασφάλεια τη μονάδα:

- A. Από τη γραμμή εργασιών του υπολογιστή σας, κάντε κλικ στο εικονίδιο **Ασφαλής κατάργηση συσκευών υλικού** ( ).
- B. Στο αναδυόμενο μήνυμα, κάντε κλικ στην επιλογή **Ασφαλής κατάργηση συσκευών υλικού και Εξαγωγή αποθηκευτικών μέσων**.
- C. Στο αναδυόμενο μήνυμα, κάντε κλικ στην επιλογή **Η συσκευή μπορεί τώρα να αφαιρεθεί από τον υπολογιστή με ασφάλεια** για να αποσυνδέσετε το καλώδιο

USB Y από τον υπολογιστή σας.

**ΣΗΜΕΙΩΣΗ:** ΜΗΝ αποσυνδέετε το καλώδιο USB Y κατά την εκκίνηση του συστήματος ή όταν αναβοσβήνει η λυχνία LED της εξωτερικής οπτικής μονάδας.

#### **Melepas Drive Optik Eksternal dengan**  m **Aman.**

Bahasa Indonesia  $\bar{\omega}$ Drive optik eksternal mendukung Plug & Play  $\frac{1}{2}$ (Pasang & Main). Ikuti langkah berikut untuk 3 melepas drive dengan aman:

A. Dari task bar (bilah tugas) komputer, klik ikon **Safely Remove Hardware (Lepaskan** 

#### **Perangkat Keras)** (

B. Pada pesan pop-up, klik **Safely Remove Hardware and Eject Media (Lepaskan Perangkat Keras dan Lepaskan Media)**.

C. Pada pesan pop-up, klik **The device can now be safely removed from the computer (Perangkat kini dapat dilepas dengan aman dari komputer)** untuk paskan kabel USB Y dari komputer

**PERHATIAN:** JANGAN melepaskan kabel USB Y saat sistem sedang dinyalakan atau indikator LED dari drive optik eksternal berkedip.

#### **Saugus išorinio optinio disko atjungimas** Išorinis optinis diskas palaiko funkcija "Plug &

- Play".Norėdami saugiai atjungti diską:
- A. Kompiuterio užduočių juostoje spustelėkite piktogramą " **Saugiai atjungti aparatinę**

#### **įrangą"** ( ).

Lietuvių

 $\overline{5}$ 용 nes  $\overline{0}$ 

> B. Iškylančiame pranešime spustelėkite **"Safely Remove Hardware and Eject Media" (Saugiai atjungti aparatinę įrangą ir išstumti laikmeną)**.

C. Iškylančiame pranešime spustelėkite **"The device can now be safely removed from the computer" (Dabar įrenginį galima saugiai atjungti nuo kompiuterio)**, kad atiungtumėte USB Y kabelį nuo kompiuterio.

**PASTABA:** NEATJUNKITE USB Y kabelio, kai sistema kraunasi arba mirksi išorinio optinio disko šviesos diodas.

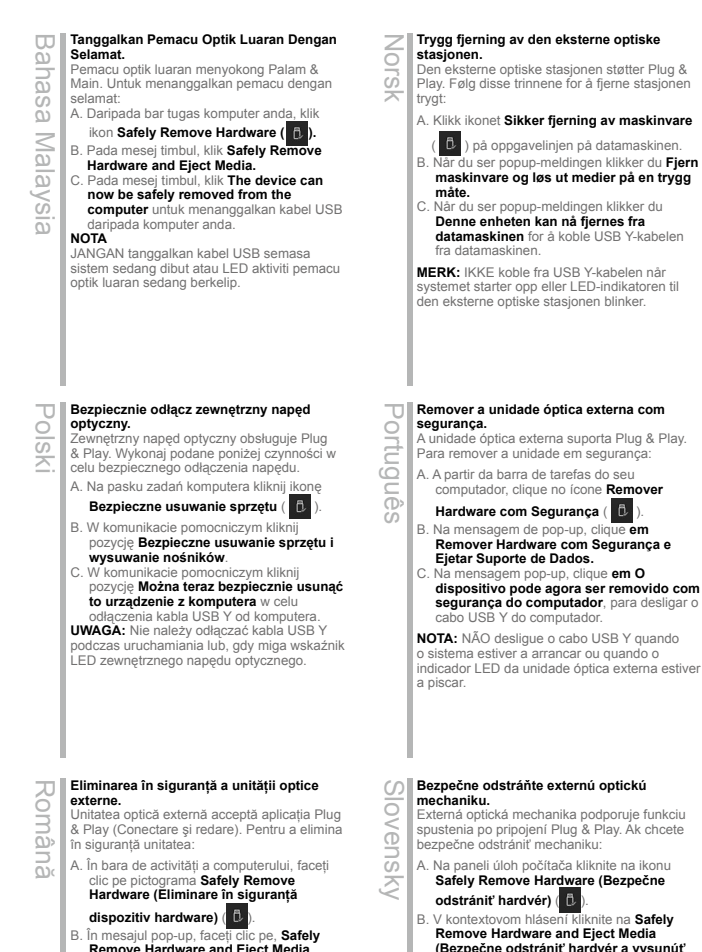

- **Remove Hardware and Eject Media (Eliminare în siguranţă dispozitiv hardware şi scoatere).**
- C. În mesajul pop-up, faceţi clic pe **The device can now be safely removed from the computer (Dispozitivul se poate elimina**  acum în sigurantă din computer) pentru a deconecta cablul USB Y de la computer.

**NOTĂ:** NU deconectati cablul USB Y atunci când sistemul porneşte sau când LED-ul de activitate al unității optice externe pâlpâie.

spustenia po pripojení Plug & Play. Ak chcete

- **(Bezpečne odstrániť hardvér a vysunúť médium).**
- C. V kontextovom hlásení kliknutím na **The device can now be safely removed from the computer (Teraz je možné bezpečne odstrániť zariadenie z počítača)** odpojte USB Y kábel od počítača.

**POZNÁMKA:** NEODPÁJAJTE USB Y kábel, keď sa systém zavádza, alebo bliká LED indikátor činnosti externej optickej mechaniky.

Latviski

Play. Følg disse trinnene for å fjerne stasjonen

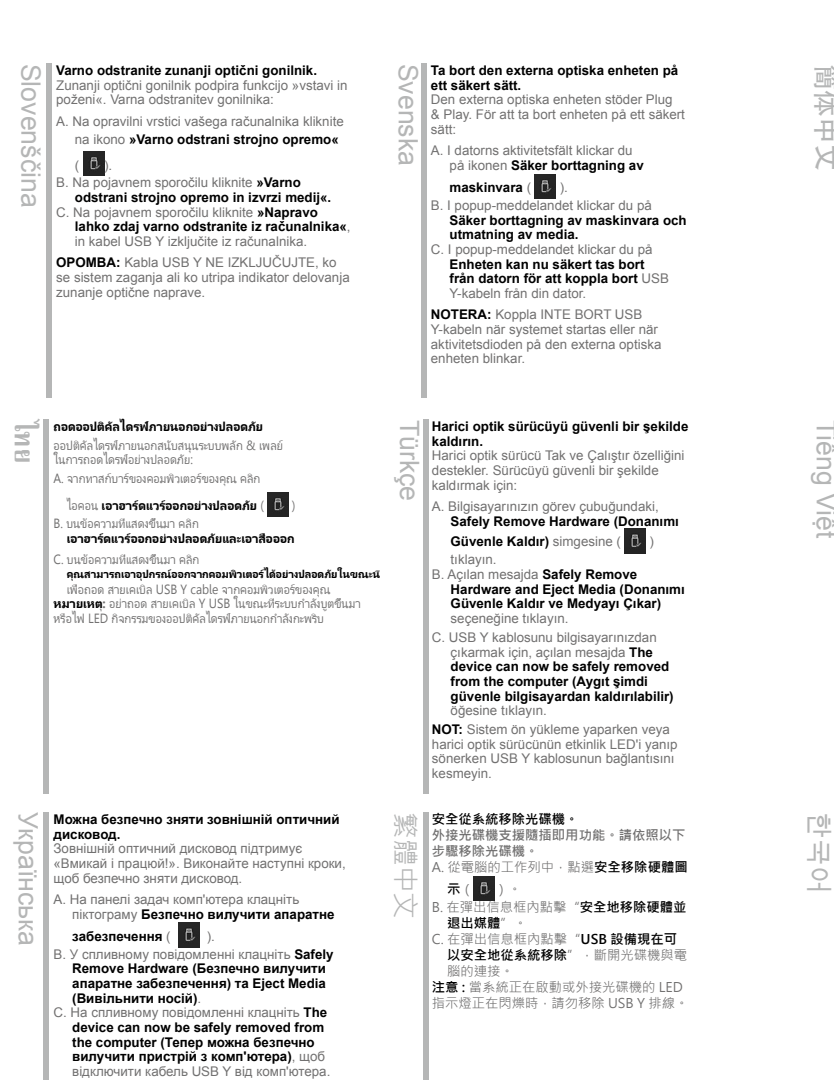

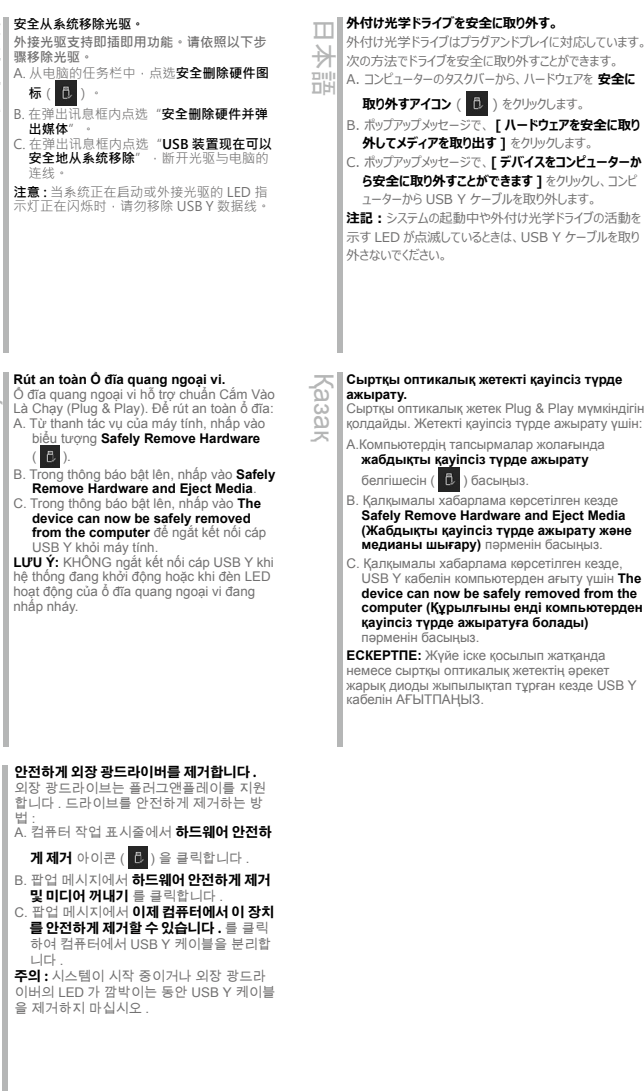

簡体中文

дисководу.

**ПРИМІТКА:** НЕ відключайте кабель USB Y під час завантаження системи, або коли мерехтить світлодіод активності зовнішнього оптичного

## *If your computer cannot detect the external optical drive, follow the steps*

## **فارسی**

#### **درایو نوری خارجی را به صورت ایمن جدا کنید.**

درایو نوری خارجی از عملکرد اتصال و پخش پشتیبانی می کند. برای جدا کردن ایمن درایو: A. از نوار کار کامپیوتر، روی نماد Safely Remove Hareware (سخت افزار را به صورت ایمن جدا کنید) ( <mark>( C</mark> ) کلیک کنید.

B. روی پیام نمایش داده شده روی Media Eject and Hardware Remove Safely( سخت افزار را به صورت ایمن جدا کنید و خروج رسانه( کلیک کنید.

C. روی پیام نمایش داده شده روی computer the from removed safely be now can device The( اکنون می توانید دستگاه را به صورت ایمن از کامپیوتر جدا) کنید تا کابل USB را از کامپیوتر جدا کنید کلیک کنید.

**نکته**

وقتی سیستم درحال راه اندازی است یا چراغ LED فعالیت درایو نوری خارجی درحال چشمک زدن است، کابل USB را جدا نکنید.

## **عربي**

#### **إزالة المشغل البصري الخارجي بشكل آمن.**

يدعم المشغل البصري الخارجي خاصية التوصيل والتشغيل. اتبع الخطوات التالية إلزالة المشغل بشكل آمن.

A- من شريط المهام بالكمبيوتر الخاص بك, انقر على أيقونة Safely Remove Hardware (إزالة الأجهزة بشكل آمن) (التاقيم

B- عند ظهور رسالة Media Eject and Hardware Remove Safely( إزالة األجهزة بشكل آمن وإخراج الوسائط(, انقر على هذه

بكن الأن إزالة الجهاز من الكمبيوتر بشكل )The device can now be safely removed from the computer رسالة الجهاز من الكمبيوتر بشكل آمن(, افصل كابل USB من الكمبيوتر الخاص بك.

#### **مالحظة:**

ال تقم بفصل كابل USB عند بدء تشغيل النظام أو عند وميض مصباح المؤشر الخاص بالمشغل البصري الخارجي.

## *Troubleshooting*

#### **If your computer cannot detect the external optical drive, follow the steps below:**

- 1. Shut down your computer.
- 2. Check if the USB Y cable is connected properly. See Step 1 Connect the optical drive to your computer for details.
- 3. Turn on your computer.

**NOTE** For more technical service, contact your retailer or the ASUS Technical Support.

Deutsch

#### **Dépannage**

#### **Si votre ordinateur ne parviens pas à détecter le lecteur optique externe, suivez les instructions suivantes :**

Français

1. Arrêtez votre ordinateur. 2. Vérifiez que le câble USB Y est correctement connecté. Voir 1 **Connectez le lecteur optique à votre ordinateur** pour de plus amples détails.

3. Allumez votre ordinateur. **REMARQUE:** Pour toute assistance, contactez votre revendeur ou le service après vente d'ASUS.

## **Risoluzione dei problemi** Italiano

#### **Se il computer non rileva l'unità ottica esterna, seguire le istruzioni riportate di seguito.**

- 1. Spegnere il computer.
	- 2. Controllare che il cavo USB a Y sia collegato correttamente. Si veda il punto 1
	- **Collegamento dell'unità ottica al computer** per avere magiori informazioni.

3. Accendere il computer.

**NOTA:** Per avere maggiore assistenza tecnica, rivolgersi al rivenditore o al supporto tecnico ASLIS

#### **Устранение неисправностей**

#### **Если ваш компьютер не может обнаружить внешний оптический привод, выполните следующие действия:**

- 1. Выключите компьютер.
- 2. Проверьте правильность подключения USB Y кабеля. Подробную информацию смотрите в разделе 1 Подключение оптического привода к компьютеру.
- 3. Включите компьютер.
- **ПРИМЕЧАНИЕ:** Для дополнительного

технического обслуживания обратитесь к вашему продавцу или в техподдержку ASUS.

#### **Fehlerbehebung**

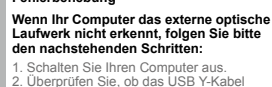

richtig verbunden ist. Siehe Schritt 1 **Verbinden des optischen Laufwerks mit Ihren Computer** für Details. 3. Schalten Sie Ihren Computer ein.

**HINWEIS:** Für mehr technische Unterstützung kontaktieren Sie bitte Ihren Händler oder den ASUS Kundendienst.

#### **Resolución de problemas**

#### **Si su equipo no detecta la unidad óptica externa, siga los pasos siguientes:** eds

- 1. Apague su equipo.
- 2. Compruebe si el cable USB en Y está conectado correctamente. Consulte el Paso 1 **Conecte la unidad óptica**

#### **a su equipo** si desea obtener más información.

3. Encienda su equipo.

**NOTA:** Si desea recibir asistencia técnica, póngase en contacto con su distribuidor o con el Departamento de asistencia técnica de ASUS.

**Отстраняване на проблеми**

## **Ако Вашият компютър открие външно оптично устройство, следвайте стъпките по-долу:** български

- 1. Изключете компютъра.
- 2. Проверетедали USB Y кабелът е свързан правилно. Вижте стъпка 1

#### **Свързване на оптичното устройство към Вашия компютър** за повече информация.

3. Включете компютъра си.

#### **ЗАБЕЛЕЖКА:** За техническо обслужване, свържете се с Вашия търговски представител или с техническата поддръжка на ASUS.

**Odstraňování problémů** Česky

**Pokud počítač nemůže rozpoznat externí optickou jednotku, postupujte podle následujících kroků:**

- 1. Vypněte počítač.
- 2. Zkontrolujte, zda je kabel USB Y řádně připojen. Podrobnosti viz Krok 1 **Připojte optickou jednotku k počítači.**
- 3. Zapněte počítač.

**POZNÁMKA:** Potřebujete-li další technickou pomoc, obraťte se na prodejce nebo na odbornou pomoc společnosti ASUS.

#### **Probleemoplossing**

#### **Volg de onderstaande stappen als uw computer het externe optische station niet kan detecteren.**

Nederlands

**POP** 

- aangesloten. Zie Stap 1 **Het optische station aansluiten op uw computer** voor
- 3. Schakel uw computer in.

Suomi

#### **Jos tietokoneesi ei voi havaita ulkoista optista asemaa, seuraa alla olevia vaiheita:**

oikein. Katso Vaihe 1 **Liitä optinen asema** 

palvelua ota yhteys myyjääsi tai ASUS-yhtiön

#### **Hibaelhárítás**

#### **Amennyiben a rendszer nem érzékeli automatikusan a külső optikai meghajtót, kövesse a következő utasításokat:**

- 1. Kapcsolja ki a számítógépet. e<br>Ma
	- 2. Ellenőrizze, hogy az USB Y kábel megfelelően csatlakozzon a számítógéphez. A részletekért lásd a **Az**

#### **optikai meghajtót csatlakoztassa a számítógéphez** 1. pontját.

3. Kapcsolja be a számítógépet. **MEGJEGYZÉS:** Bővebb technikai

információért keresse fel a forgalmazót vagy az ASUS Terméktámogató Részlegét.

## **Fejlfinding** Dansk

#### **Hvis computeren ikke kan genkende det eksterne, optiske drev, skal du gøre som følger:**

- 1. Sluk for computeren.
- 2. Tjek, om USB Y kablet er korrekt tilsluttet. Se Trin 1 **Forbind det optiske drev til din computer** for yderligere oplysninger.
- 3. Tænd for computeren.

**BEMÆRK:** For vderligere teknisk service, kontakt din forhandler eller ASUS Teknisk Hjælp.

## **Tõrkeotsing** Eesti

#### **Kui arvuti ei suuda välist optilist seadet**

- **tuvastada, siis järgige alltoodud samme:** 1. Sulgege arvuti.
- 2. Kontrollige, kas USB Y kaabel on korralikult ühendatud. Üksikasju vt sammust 1
- **Ühendage optiline seade arvutiga**. 3. Lülitage arvuti sisse.

**MÄRKUS:** Täiendavaks tehniliseks teeninduseks võtke ühendust ASUS'e tehnilise toega.

## **Αντιμετώπιση Προβλημάτων** Ελληνικά

#### **Αν ο υπολογιστής σας δεν μπορεί να**

- **ανιχνεύσει την εξωτερική οπτική μονάδα, ακολουθήστε τα παρακάτω βήματα:**
- 1. Κλείστε τον υπολογιστή σας.
- 2. Ελέγξτε αν το καλώδιο USB Y είναι σωστά
- συνδεδεμένο. Δείτε το Βήμα 1 **Σύνδεση της οπτικής μονάδας στον υπολογιστή** για λεπτομέρειες. 3. Ενεργοποιήστε τον υπολογιστή σας.

**ΣΗΜΕΙΩΣΗ:** Για περισσότερη τεχνική υποστήριξη, επικοινωνήστε με το κατάστημα

#### λιανικής πώλησης ή την Τεχνική Υποστήριξη της  $A$ SUS

#### **Pemecahan Masalah**

- نة **Jika komputer tidak mendeteksi external**  5
	- **optical drive, ikuti langkah-langkah berikut:**
- 98 1. Matikan komputer. 2. Periksa apakah kabel USB Y tersambung  $\tilde{\omega}$ 
	- dengan benar. Lihat Langkah 1 **Sambungkan penggerak optik ke komputer** untuk lebih jelasnya.
	- 3. Matikan komputer.

#### **PERHATIAN:** Untuk layanan teknis, hubungi penjual atau Dukungan Teknis ASUS.

Bahasa Indonesiaione CO<sub>1</sub>  $\overline{a}$ 

**DUI** 

Русский

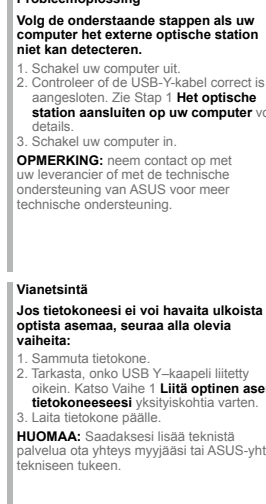

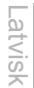

#### **Traucējummeklēšana**

**Ja jūsu dators nevar atklāt ārējo optisko draivu, tad izpildiet sekojošos soļus:** 1.Izslēdziet jūsu datoru.

2. Pārbaudiet, vai USB Y kabelis ir pareizi savienots. Sīkākai informācijai, skatiet soli 1 **Pievienojiet optisko draivu jūsu datoram**.

3. Ieslēdziet jūsu datoru.

**PIEZĪME:** Tehniskā servisa pakalpojumiem sazinieties ar jūsu izplatītāju vai ar ASUS tehnisko atbalstu.

#### $\overline{u}$ **Menyelesaikan masalah** seue **Jika komputer anda tidak dapat**

#### **mengesan pemacu optik luaran, ikut langkah di bawah:**

Bahasa Malaysia 1. Matikan komputer anda. نة 2. Periksa sama ada kabel USB Y Nala disambungkan dengan baik. Lihat Langkah 1 **Sambungkan pemacu optik pada komputer anda** untuk mendapatkan maklumat.

3. Hidupkan komputer anda.

**NOTA:** Untuk mendapatkan perkhidmatan  $\bar{\alpha}$ teknikal, hubungi peruncit anda atau Sokongan Teknikal ASUS.

#### **Rozwiązywanie problemów**

#### **Jeśli komputer nie wykrywa zewnętrznego napędu optycznego, wykonaj podane poniżej czynności:**

1. Wyłącz komputer. 2. Sprawdź, czy jest prawidłowo podlączony kabel USB Y. Szczegółowe informacje znajdują się w czynności 1 **Podłączanie** 

**napędu optycznego do komputera**. 3. Włącz komputer.

**UWAGA:** W celu uzyskania dalszych informacji technicznych, skontaktuj się ze sprzedawcą lub z pomocą techniczną ASUS.

#### **Remedierea defecţiunilor**

**Dacă computerul dvs nu poate detecta drive-ul optic extern, urmaţi paşii de mai jos:**

1. Închideți computerul. Română

| 2. Verificați dacă este corespunzător conectat cablul USB Y. Vezi Pasul 1 **Conectează drive-ul optic la computer**

pentru detalii. 3. Porniti computerul.

**NOTĂ:** Pentru detalii service mai tehnice,

contactati vânzătorul sau Asistenta Tehnică **ASUS** 

**Trikčių šalinimas**

- **Jeigu kompiuteris neatpažįsta išorinio optinio disko, sekite žemiau aprašytus žingsnius:** Lietuvių
- 1. Išjunkite kompiuterį.
- 2. Patikrinkite ar tinkamai prijungtas USB Y laidas. Detalesnės informacijos ieškokite 1 žingsnyje **Prijunkite optinį diską prie kompiuterio.**
- 3. liunkite kompiuteri.

**PASTABA:** Jei reikia daugiau techninės pagalbos, susisiekite su pardavėju arba ASUS techniniu aptarnavimu.

#### **Feilsøking**

**Hvis PC-en ikke kan oppdage den**  Norsk

#### **eksterne optiske stasjonen kan du følge trinnene nedenfor:**

1. Slå av PC-en. 2. Kontroller om USB Y-kabelen er riktig tilkoblet. Se trinn 1 **Koble den optiske stasjonen til PC-en** for flere opplysninger. 3. Slå på PC-en.

**MERK:** For mer teknisk service kan du kontakt forhandleren eller teknisk støtte hos ASUS.

#### **Resolução de problemas**

#### **Se o seu computador não detectar a unidade óptica, siga os passos indicados abaixo:** ortugue

- 1. Desligue o computador.
- 

**Ligue a unidade óptica ao computador**  para obter mais detalhes.

**NOTA:** Para serviço mais técnico, contacte o seu vendedor ou o Suporte técnico ASUS.

- **Riešenie problémov**
- **Pokiaľ váš počítač nedokáže zistiť**
- **externú optickú mechaniku, postupujte podľa dolu uvedených krokov:** Snevens
	- 1. Vypnite počítač.
	- 2. Skontrolujte správnosť pripojenia USB Y kábla. Podrobnosti nájdete v kroku
	- 1 **Pripojenie optickej mechaniky k počítaču**.
	- **senasa**.<br>annite počítač **POZNÁMKA:** Ďalšiu technickú pomoc

získate u predajcu alebo technickej podpory spoločnosti ASUS.

**Iskanje in odstranjevanje motenj**  $\omega$ Slovenščina

**Če vaš računalnik ne more zaznati zunanjega optičnega gonilnika, sledite naslednjemu postopku:**

1. Izključite vaš računalnik.

**OVGN** 

긎

**IRICD** 준

- $\overline{U}$ 2. Preverite, da je vaš USB Y kabel pravilno
	- priključen. Glej korak 1 **Povežite optični gonilnik z računalnikom** za več podrobnosti.
	- 3. Zaženite vaš računalnik.

**OPOMBA:** Za izdatnejšo tehnično podporo kontaktirajte vašega prodajalca ali ASUS tehnično podporo.

#### **การแก้ไขปัญหา ไทย**

#### **ถ้าคอมพิวเตอร์ตรวจไม่พบออปติคัลไดรฟ์ภายนอก ให้ปฏิบัติตามขั้นตอนด้านล่าง:** 1. ปิดคอมพิวเตอร์ของคุณ

- 2. ตรวจดูว่าสายเคเบิล Y USB เชื่อมต่ออยู่อย่างเหมาะสม สำ หรับรายละเอียด ให้ดูขั้นที่ <sup>1</sup> **เชื่อมต่อออปติคัล ไดรฟ์เข้ากับคอมพิวเตอร์ของคุณ**
- 3. เปิดคอมพิวเตอร์ของคุณ์ **หมายเหตุ:** สำ หรับบริการด้านเทคนิคเพิ่มเติม ให้ติดต่อร้านค้าปลีกของคุณ
- หรือฝ่ายสนับสนุนด้านเทคนิคของ ASUS

## **Усунення несправностей** Kpa

## **Якщо комп'ютер не здатний визначити зовнішній оптичний дисковод, виконайте наступні кроки:** Українська

- 1. Вимкніть систему комп'ютера.
- 2. Перевірте, чи правильно підключений кабель
- USB Y. Подробиці див. у Кроці 1 **Підключіть оптичний дисковод до комп'ютера.**
- 3. Вимкніть комп'ютер. **ПРИМІТКА:** Щоб отримати більш специфічне

технічне обслуговування, зверніться до розповсюджувача або технічної підтримки ASUS.

#### **疑难排解。 若您的电脑无法侦测到 外接光驱,请执行以下步骤: 簡体中文**

1. 关闭您的电脑。 2. 检查 USB Y 数据线是否连接正确。详细内容请参

- 考步骤 1 **「将光驱连接到您的电脑」**。
- 3. 开启电脑。 **注意 :** 更多技术服务,请联络您的经销商或华硕技术 支持。

## **Felsökning** Svenska

#### **Om din dator inte kan hitta den externa optiska enheten följ stegen nedan:**

- 1. Stäng av datorn.
- 2. Kontrollera om USB Y-kabeln är
- ordentligt ansluten. Se Steg 1 **Anslut den optiska enheten till din dator** för

detaljer. 3. Slå på datorn.

**NOTERA:** För mer teknisk service kontakta din återförsäljare eller ASUS tekniska support.

#### **Sorun Giderme**

#### **Bilgisayarınız harici optik sürücüyü algılamıyorsa, aşağıdaki adımları takip edin:** Türkçe

- 1.Bilgisayarınızı kapatın.
- 2. USB Y kablosunun doğru şekilde bağlanıp bağlanmadığını kontrol edin. Ayrıntılar için **Optik Sürücüyü Bilgisayarınıza Bağlayın** Aşama 1'ye bakınız.
- 3. Bilgisayarınızı açın.

**NOT:** Daha fazla teknik yardım için, satıcınız veya ASUS Teknik Destek ile temasa geçin.

#### **疑難排解**

#### **若您的電腦無法偵測到外接光碟機,請執 行以下步驟:**

1. 關閉您的電腦。

- 2. 檢查 USB Y 排線是否連接正確。詳細 內容請參考步驟 1 **「將光碟機連接到** 繁體中文
	- **您的電腦」**。
	- 3. 開啟電腦。

注意:更多技術服務,請連絡您的經銷商 或華碩技術支援。

#### 光学ドライブをコンピュータに接続する

お使いのコンピュータで光学ドライブが検出されない 場合は、次の手順で問題を解決してください。

- 1.コンピュータをシャットダウンします。 2. USB Y ケーブルが正しく接続されて 認します。詳細はステップ 1 の「光学ドライブをコ 日本語
	- ンピュータに接続する 」をご参照ください。 3. コンピュータの電源を ON にします。 注意:問題が解決しない場合など、技術的なサポ ートサービスをご利用される場合は、販売店または ASUS のサポートセンターにご相談ください。

# 2. Verifique se o cabo USB Y está correctamente ligado. Consulte o Passo 1 3. Ligue o computador.

#### **Khắc phục sự cố**

Nếu máy tính không thể nhận dạng ổ đĩa quang ngoại vi, hãy thực hiện các bước dưới đây:

1. Tắt máy tính. Tiếng Việt

2. Kiểm tra xem cáp USB Y đã được kết nối đúng cách hay chưa. Xem Bước 1 **Connect** 

**the optical drive to your computer (Kết nối ổ đĩa quang với máy tính)** để biết thêm chi tiết. 3. Bật máy tính.

**LƯU Ý:** Để được hỗ trợ thêm về dịch vụ kỹ thuật, hãy liên hệ với cửa hàng bán sản phẩm hoặc Bộ phận hỗ trợ kỹ thuật của ASUS.

**고장 수리** 컴퓨터가 외장 광드라이브를 인식하지 못할 경우 , 아래 단계를 따라 하십시오 . 1. 컴퓨터를 종료합니다 . 2. USB Y 케이블이 정확이 연결되었는지 확인하고 " **스텝 1. 컴퓨터에 광드라이버를 연결합니다 .**" 를 한국어

참고하십시오 . 3. 컴퓨터를 켜십시오 .

**주의 :** 추가 기술지원은 판매점 또는 ASUS 기술지원 으로 문의하십시오 .

- **Ақаулықтарды жою**
- 
- **Компьютер сыртқы оптикалық жетекті анықтай алмаса, төмендегі**  Қазақ
	- **қадамдарды орындаңыз:**
	- 1. Компьютерді өшіріңіз.
	- 2. USB Y кабелі дұрыс жалғанғанын тексеріңіз. Мәлімет алу үшін
	- «**Оптикалық жетекті компьютерге қосу**» атты 1-қадамды қараңыз. 3. Компьютерді қосыңыз.
	- **ЕСКЕРТПЕ:** Қосымша техникалық

қызмет алу үшін сатушыға немесе ASUS компаниясының техникалық қолдау қызметіне хабарласыңыз.

## فارسی رفع عيب

- اگر کامپیوترتان نمیتواند در ایو نور ی خارجی را تشخیص دهد، مراحل زیر را انجام دهید:
	- ۱. کامپیوتر خود را خاموش کنید.
- ۲. کابل USB همراه Y را وارسی کنید تا به درستی وصل شده باشد. بر ای جزئیات بیشتر به
	- مرحله Connect the optical drive to your computer \ ادرايو .<br>نور ی را به کامپیوتر خود وصل کنید) مر اجعه کنید.
		- ۳. کامپیونز خود را روشن کنید.

توجه: برای دریافت خدمات فنی بیشتر ، با فروشنده خود یا پشتیبانی فنی ASUS تماس بگیرید.

عربى

### اكتشاف المشاكل وإصلاحها

إذا لم يستطيع الكمبيوتر. الخاص بك اكتشاف المشغل البصر ي الخاص بك، اتبع الخطوات الوارد ذكر ها أدناه:

- ١- قم بإيقاف تشغيل الكمبيوتر .
- ٢- تحقق من توصيل كابل USB الذي هو على شكل حرف Y بشكل صحيح. انظر الخطوة ( Connect the optical drive to your computer (توصيل المشغل البصر ي بالكمبيوتر. الخاص بك) للحصول على التفاصيل.
	- ٣- قم بتشغيل الكمبيوتر .

ملاحظة: للحصول على المزيد من الخدمات الفنية، اتصل ببانع التجزئة الخاص بك أو خدمة الدعم الفني الخاصة بشركة ASUS.

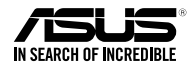

## SDRW-08U7M-U

*For a superior burning experience*

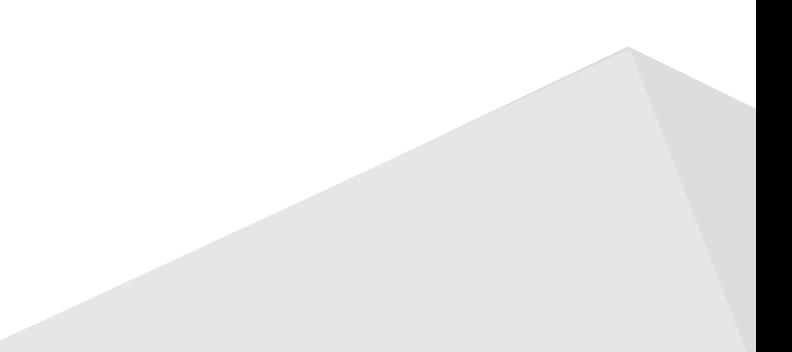